Издание 11/2008 16752864 / RU

# Инструкция по эксплуатации

# MOVITRAC*®* LTE-B

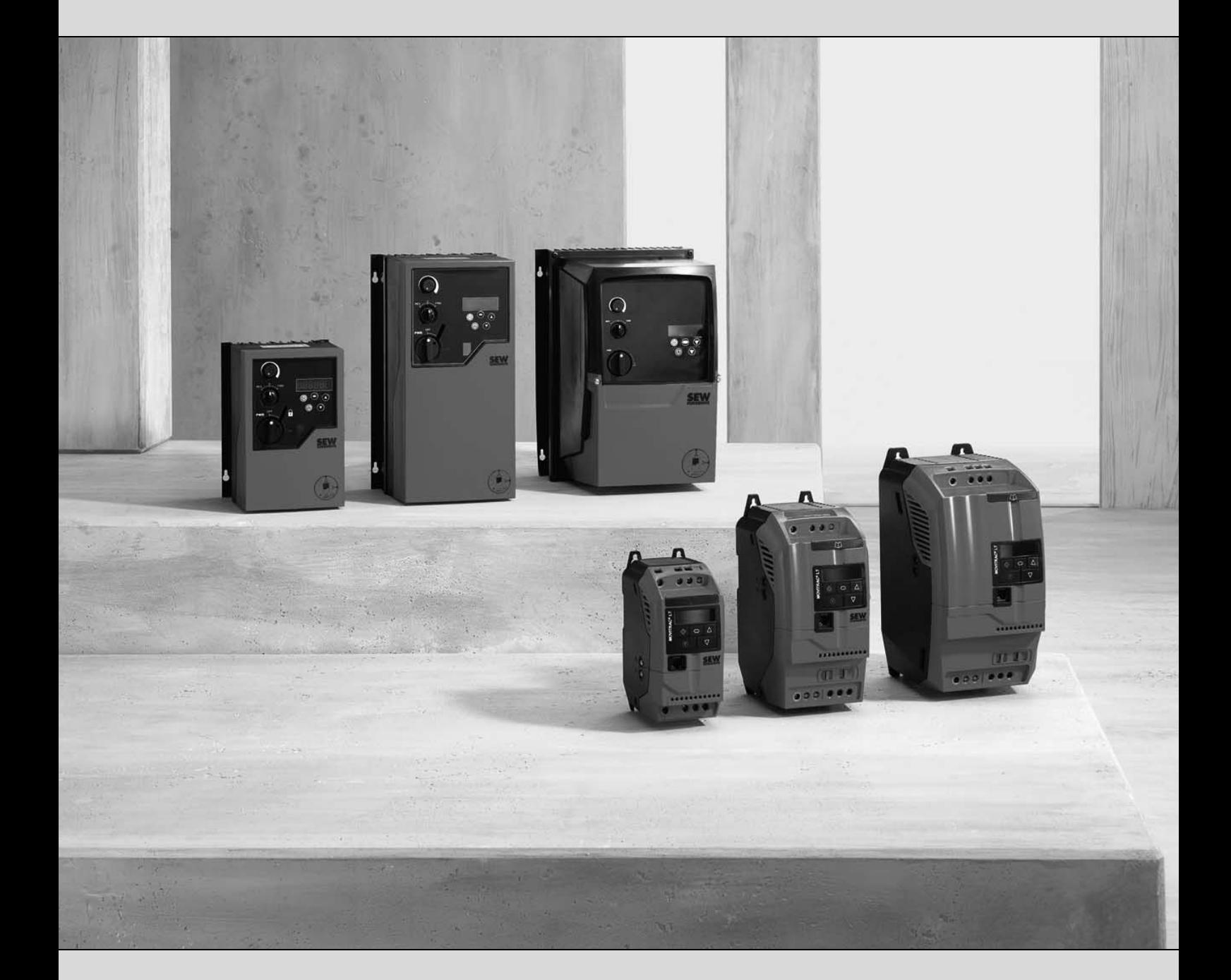

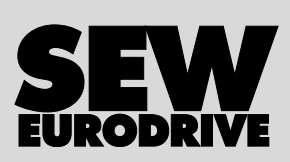

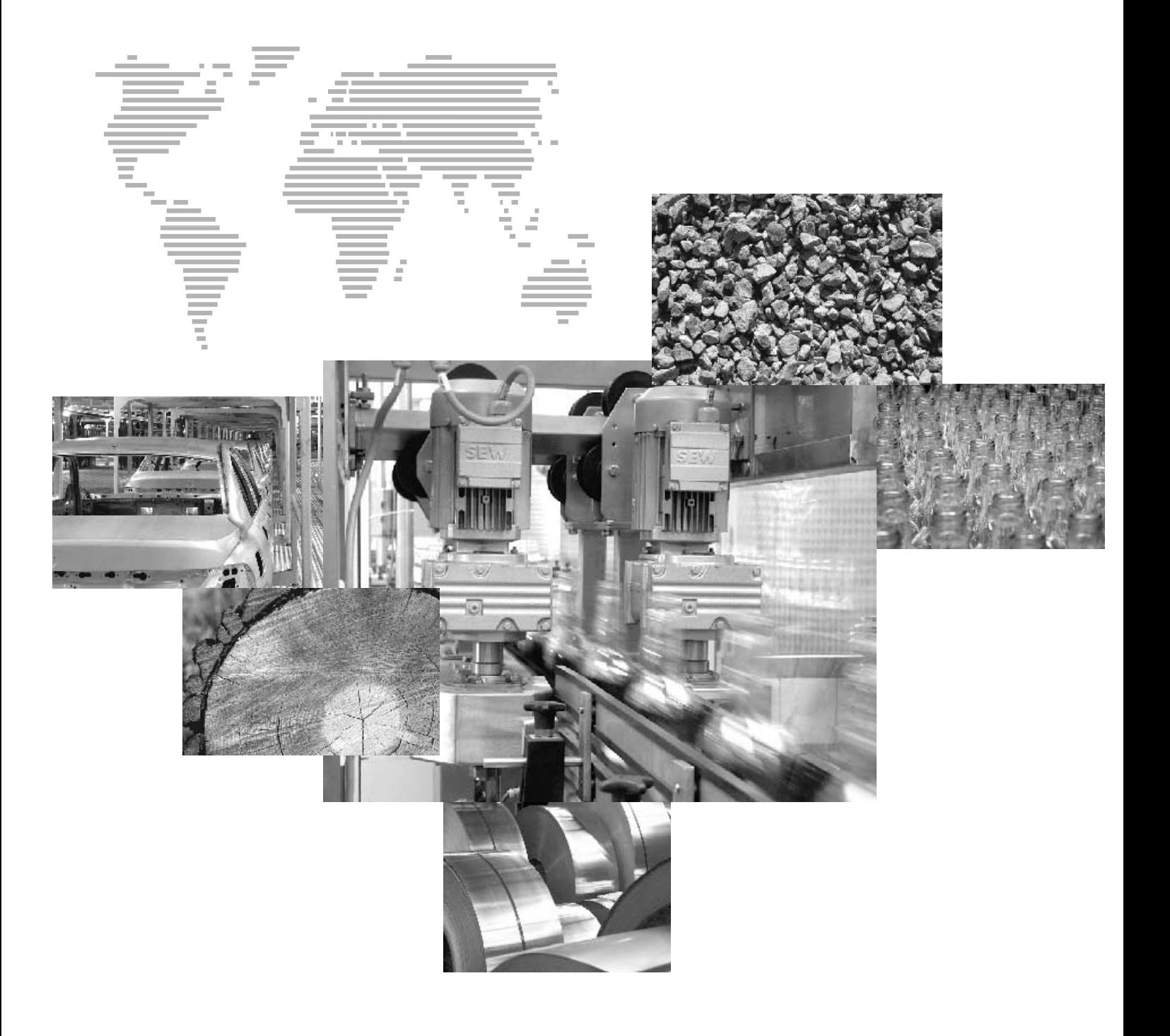

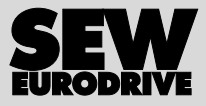

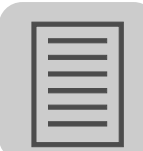

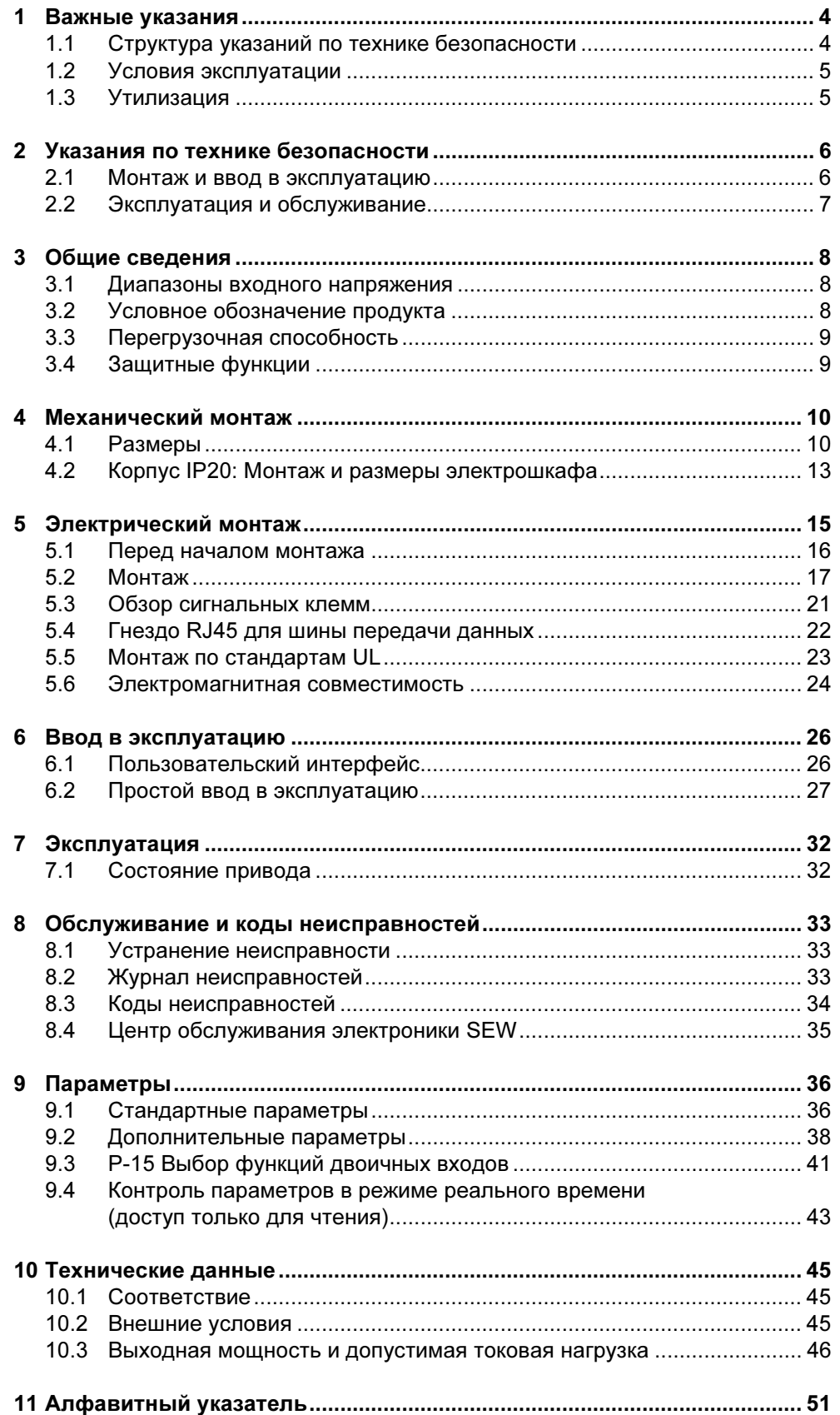

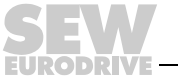

 $\mathbf{3}$ 

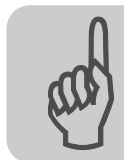

1

## <span id="page-3-2"></span><span id="page-3-0"></span>1 Важные указания

# <span id="page-3-3"></span><span id="page-3-1"></span>1.1 Структура указаний по технике безопасности

Указания по технике безопасности в данной инструкции по эксплуатации составлены следующим образом:

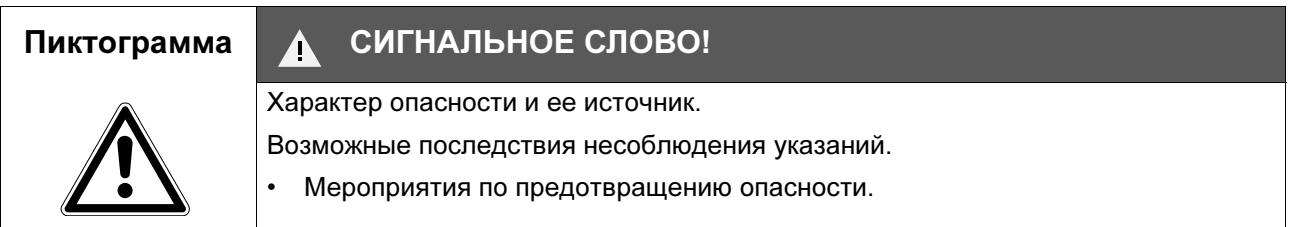

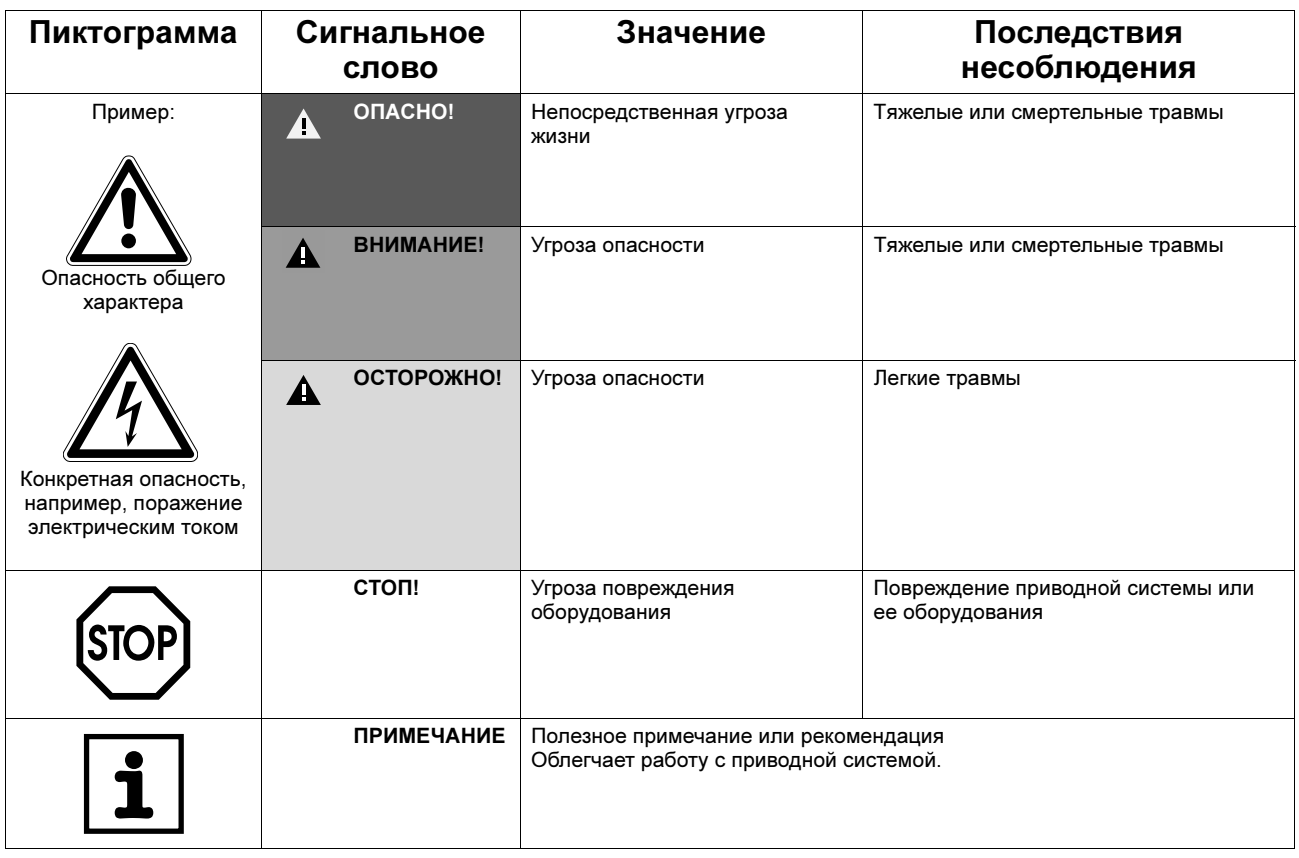

Строгое соблюдение инструкции по эксплуатации является условием:

- безотказной работы устройства;
- выполнения возможных гарантийных требований.

#### Поэтому внимательно прочтите ее до начала работы с устройством!

Инструкция по эксплуатации содержит важные указания по обслуживанию. Поэтому ее следует хранить поблизости от преобразователя.

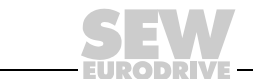

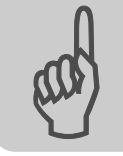

#### <span id="page-4-3"></span><span id="page-4-0"></span>1.2 Условия эксплуатации

Запрещено, если не предусмотрены специальные меры:

- применение во взрывоопасной среде;
- <span id="page-4-2"></span>• применение в условиях вредного воздействия среды:
	- масла;
	- кислоты;
	- газы;
	- пары;
	- пыль;
	- излучение;
	- прочие вредные условия;
- применение в установках, которые не отвечают требованиям нормы EN 50178 по механическим колебаниям и ударным нагрузкам;
- применение в установках, где преобразователю придется самостоятельно (без систем безопасности более высокого уровня) выполнять функции предохранения оборудования и безопасности персонала.

#### <span id="page-4-4"></span><span id="page-4-1"></span>1.3 Утилизация

Соблюдайте действующие предписания: утилизируйте оборудование с учетом существующих правил:

- компоненты электроники (печатные платы);
- пластмасса (корпуса);
- листовой металл;
- медь.

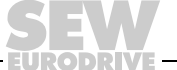

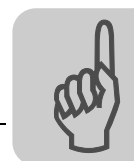

# <span id="page-5-3"></span><span id="page-5-0"></span>2 Указания по технике безопасности

Преобразователи MOVITRAC® LTE-B не рассчитаны на самостоятельное выполнение функций предохранения оборудования и защиты персонала.

При эксплуатации в приводе подъемных устройств преобразователи MOVITRAC<sup>®</sup> LTE-B не должны самостоятельно выполнять все защитные функции.

#### <span id="page-5-2"></span><span id="page-5-1"></span>2.1 Монтаж и ввод в эксплуатацию

- Ни в коем случае не монтируйте и не вводите в эксплуатацию поврежденные устройства. О повреждении упаковки немедленно сообщите в транспортную фирму.
- Монтаж, ввод в эксплуатацию и обслуживание преобразователя должны выполнять только квалифицированные электрики. Этот персонал должен быть обучен соответствующим правилам техники безопасности и соблюдать требования действующих стандартов (например EN 60204, VBG 4, DIN-VDE 0100/0113/0160).
- При монтаже и вводе в эксплуатацию двигателя и тормоза соблюдайте соответствующие инструкции по эксплуатации!
- Способы защиты и защитные устройства должны соответствовать действующим стандартам (например EN 60204 или EN 50178).

Обязательный способ защиты – заземление преобразователя.

Необходимые защитные устройства: устройства защиты от токов перегрузки.

- Преобразователь отвечает всем требованиям по надежной изоляции цепей силовых и электронных компонентов согласно UL508. Чтобы гарантировать надежность такой изоляции, все подключенные цепи тоже должны отвечать требованиям по надежной изоляции.
- Во избежание самопроизвольного запуска двигателя при включении преобразователя примите соответствующие меры. Например, соедините двоичные входы DI01...DI03 с клеммой GND.
- Встроенная защита полупроводниковых элементов от короткого замыкания не защищает подключенные к ним цепи. Эти цепи необходимо защитить предохранителями в соответствии с местными нормативами.

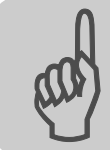

# <span id="page-6-1"></span><span id="page-6-0"></span>2.2 Эксплуатация и обслуживание

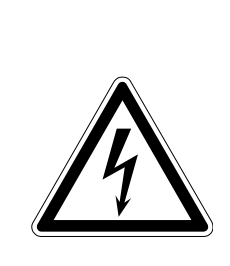

#### ВНИМАНИЕ!  $\blacktriangle$

Осторожно! Опасность поражения электрическим током. Высокое напряжение на клеммах и внутри преобразователя может оставаться в течение 10 минут после отключения от электросети.

Тяжелые или смертельные травмы.

- Отключив и обесточив MOVITRAC<sup>®</sup> LTE-B, выдержите паузу не менее 10 минут, прежде чем продолжать работу.
- Если устройство включено, то выходные клеммы и подключенные к ним кабели и клеммы двигателя находятся под высоким напряжением. Высокое напряжение может сохраняться и в режиме, когда преобразователь заблокирован, а двигатель остановлен.
- Если светодиоды и 7-сегментный индикатор погасли, это не означает, что преобразователь уже обесточен.
- Внутренние защитные функции устройства или механическая блокировка могут вызывать остановку двигателя. Устранение причины неисправности или Сброс могут вызвать самопроизвольный пуск привода. Если из соображений безопасности это недопустимо для приводимой машины, то перед устранением неисправности следует отсоединить преобразователь от электросети.

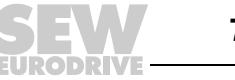

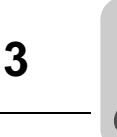

# <span id="page-7-4"></span><span id="page-7-0"></span>3 Общие сведения

#### <span id="page-7-3"></span><span id="page-7-1"></span>3.1 Диапазоны входного напряжения

В зависимости от модели и диапазона мощности приводы можно напрямую подключать к следующим электросетям:

#### MOVITRAC® LTE-B типоразмера 1, 2 (входное напряжение 115 В):

115 В  $\pm$  10 %, 1-фазная сеть, 50 ... 60 Гц  $\pm$  5 %

#### MOVITRAC® LTE-B типоразмера 1, 2 и 3s (200 ... 240 В):

200 ... 240 В  $\pm$  10 %, 1-фазная\* / 3-фазная сеть, 50 ... 60 Гц  $\pm$  5 %

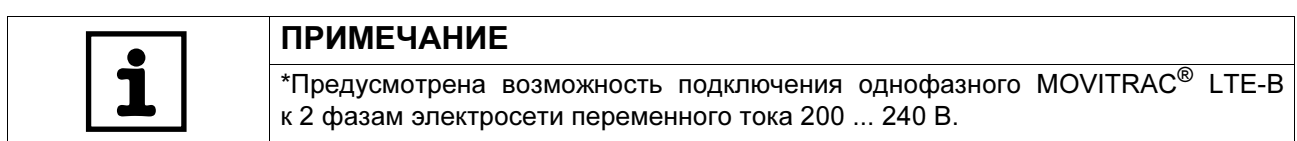

#### MOVITRAC® LTE-B типоразмера 1, 2 и 3s (380 ... 480 В):

380 ... 480 В  $\pm$  10 %, 3-фазная сеть, 50 ... 60 Гц  $\pm$  5 %

Преобразователи, подключаемые к 3-фазной электросети, рассчитаны на асимметричность фаз сети не более 3 % между фазами. Для электросетей с асимметричностью фаз более 3 % (прежде всего в Индии и в отдельных странах Азиатско-Тихоокеанского региона, включая Китай) рекомендуется применение входных дросселей.

#### <span id="page-7-5"></span><span id="page-7-2"></span>3.2 Условное обозначение продукта

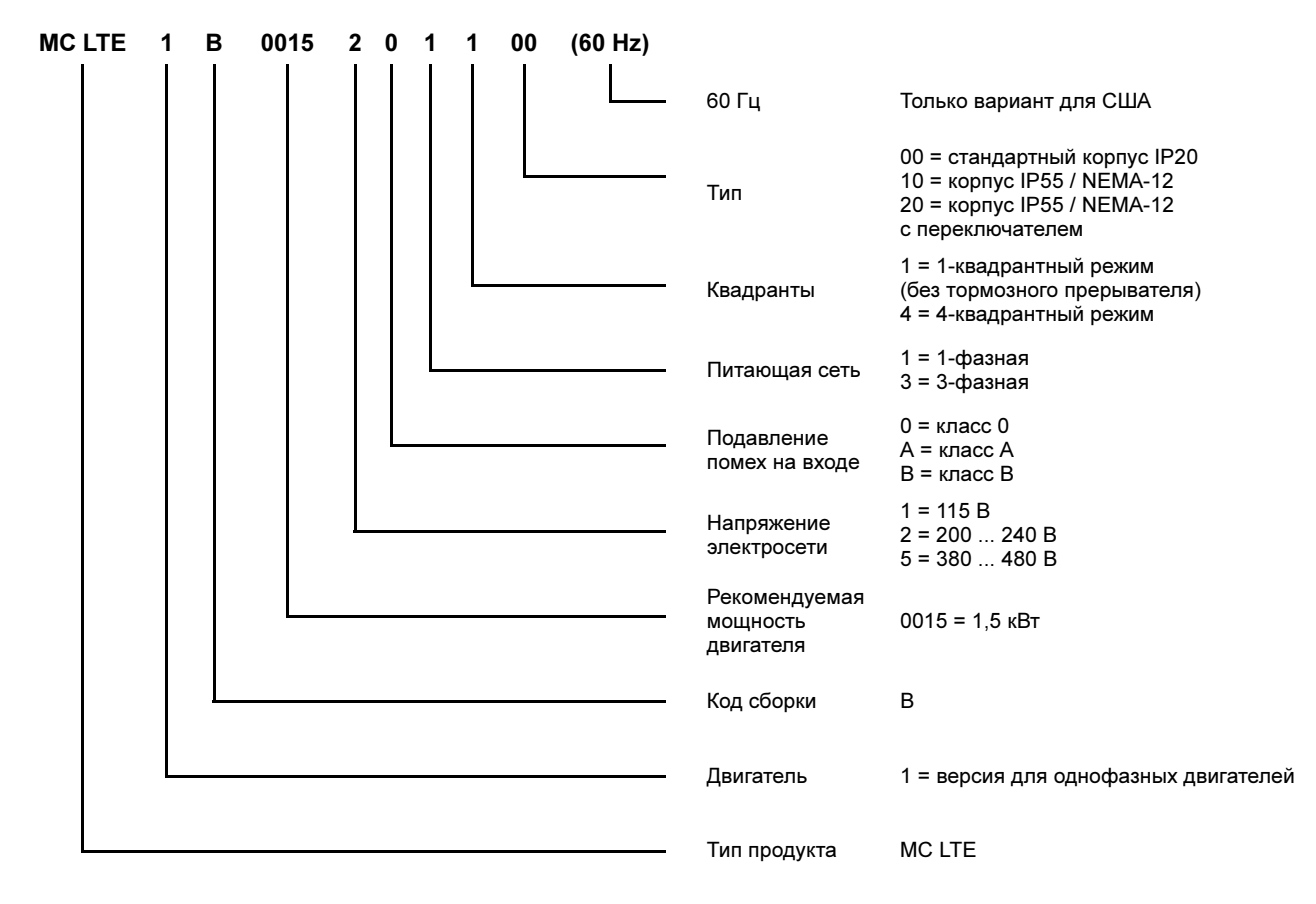

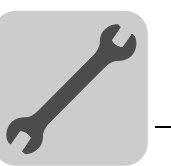

#### <span id="page-8-3"></span><span id="page-8-0"></span>3.3 Перегрузочная способность

Все MOVITRAC® LTE-B имеют следующую перегрузочную способность:

- 150 % в течение 60 секунд;
- 175 % в течение 2 секунд.

При выходной частоте менее 10 Гц перегрузочная способность снижается до 150 % в течение 7,5 секунд.

Согласование перегрузки двигателя описывается в параметре P-08 в главе "Стандартные параметры" (Стр. [36](#page-35-1)).

#### <span id="page-8-2"></span><span id="page-8-1"></span>3.4 Защитные функции

- Защита от короткого замыкания на выходе, фаза-фаза, фаза-земля;
- Защита от избыточного тока на выходе
- Защита от перегрузок
	- преобразователь выдает 150 % номинального тока двигателя в течение 60 секунд.
- Повышенное напряжение
	- установлена на 123 % максимального входного напряжения привода;
- Пониженное напряжение
- Перегрев
- Слишком низкая температура
	- привод отключается при температуре ниже -10 °C.
- Обрыв фазы электросети
	- если одна фаза 3-фазной сети переменного тока отсутствует более 15 секунд, – работающий привод отключается.

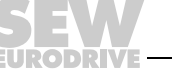

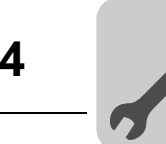

# <span id="page-9-3"></span><span id="page-9-0"></span>4 Механический монтаж

- Перед монтажом тщательно проверьте MOVITRAC® LTE-B на отсутствие повреждений.
- MOVITRAC® LTE-B следует хранить в заводской упаковке до самого начала монтажа. Необходимые условия хранения: чистое и сухое помещение, температура воздуха от –40 до +60 °C.
- Устанавливать MOVITRAC® LTE-B следует в соответствующем корпусе на ровной вертикальной поверхности, не подверженной воспламенению и вибрациям. В условиях, требующих определенную степень защиты, соблюдайте стандарт EN 60529.
- Запрещается хранить вблизи привода воспламеняющиеся материалы
- Не допускайте попадания внутрь устройства проводящих и воспламеняющихся посторонних предметов.
- Допустимый диапазон температуры окружающей среды при эксплуатации: 0 ... 50 °C.

Кроме этого учитывайте специальные данные в главе "Условия окружающей среды" (Стр. [45\)](#page-44-2).

- Относительная влажность воздуха не должна превышать 95 % (конденсация влаги недопустима).
- Преобразователи MOVITRAC® LTE-B можно устанавливать в ряд. Это позволяет обеспечить достаточное свободное пространство для вентиляции между отдельными преобразователями. Если MOVITRAC® LTE-B нужно установить над другим приводом или нагревающимся устройством, то минимальное расстояние по вертикали должно быть не менее 150 мм. Электрошкаф должен оснащаться принудительным охлаждением или иметь объем, позволяющий обеспечить самоохлаждение (см. главу "Корпус IP20: монтаж и размеры электрошкафа" на Стр. [13](#page-12-0)).

#### <span id="page-9-2"></span><span id="page-9-1"></span>4.1 Размеры

MOVITRAC® LTE-B выпускается в 2 вариантах корпуса:

- стандартный корпус IP20 для монтажа в электрошкафах;
- IP55 / NEMA-12 K

Корпус IP55 / NEMA-12 K – пыле- и влагонепроницаемый. Он позволяет использовать преобразователи в неблагоприятных условиях внутри помещений. Электронная часть преобразователей идентична. Единственное различие – в размерах корпуса и массе.

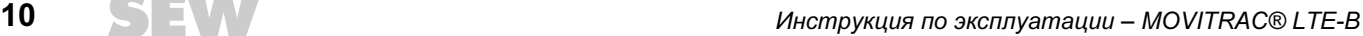

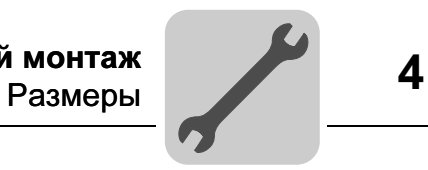

# <span id="page-10-0"></span>4.1.1 Размеры корпуса IP20

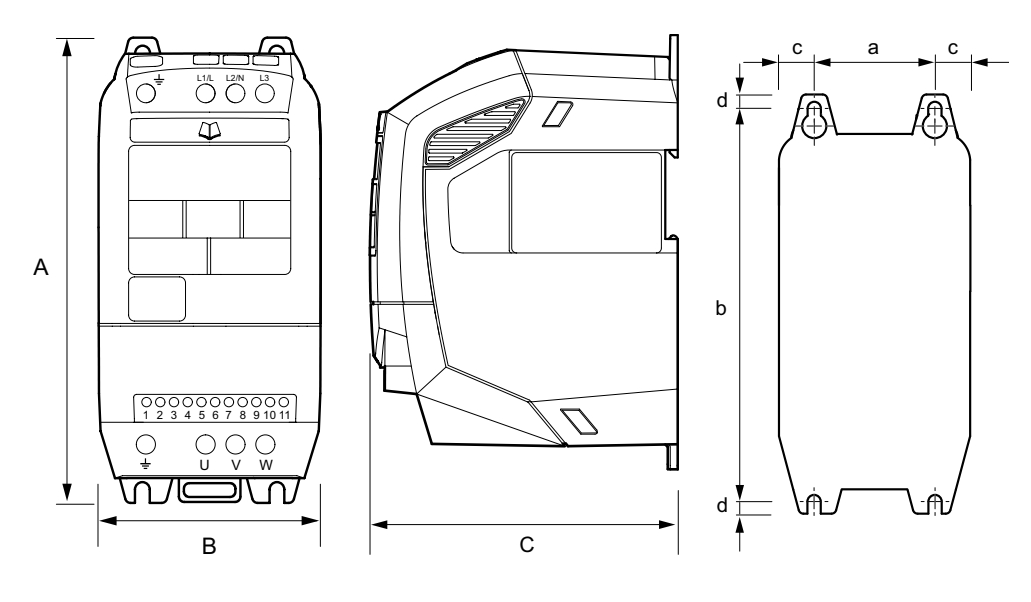

62741AXX 62742AXX 62743AXX

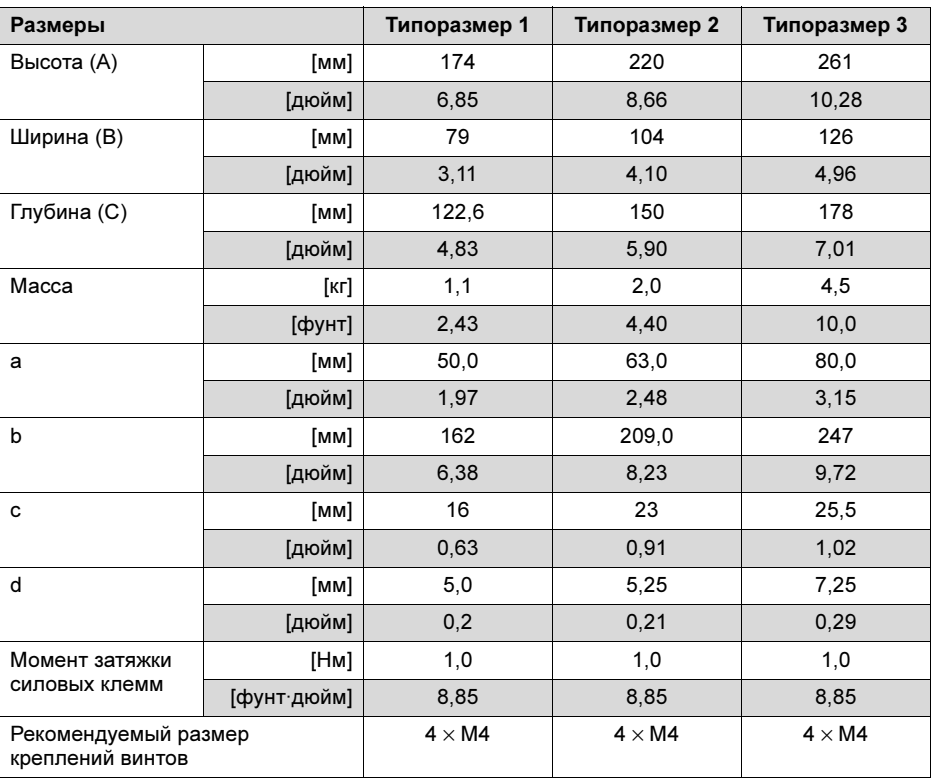

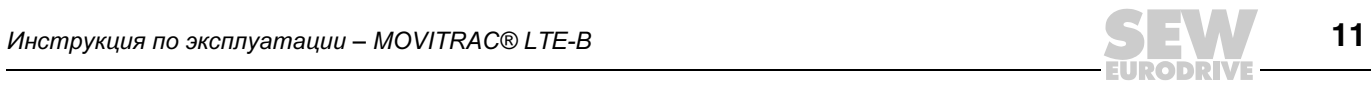

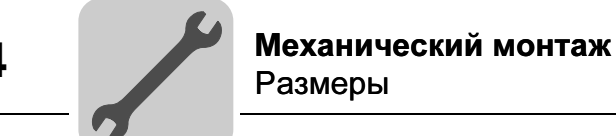

#### <span id="page-11-0"></span>4.1.2 Размеры корпуса IP55 / NEMA-12 (LTE xxx –10 и –20)

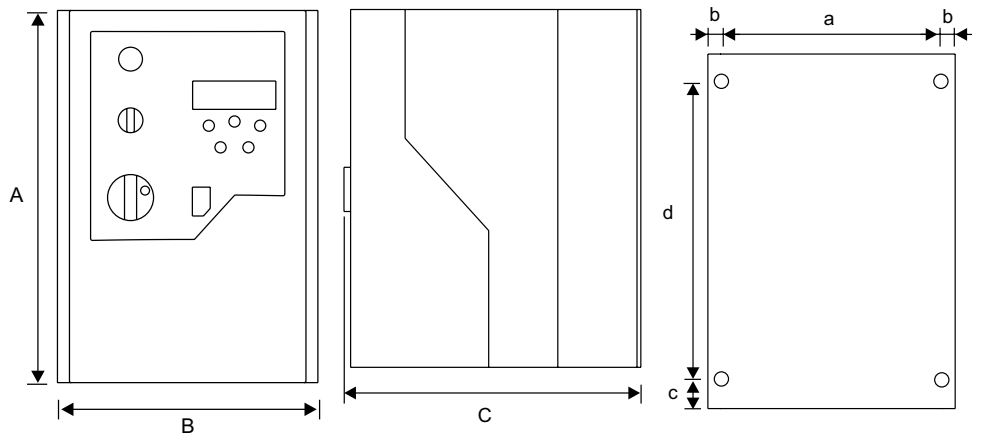

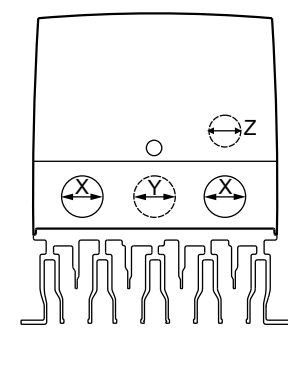

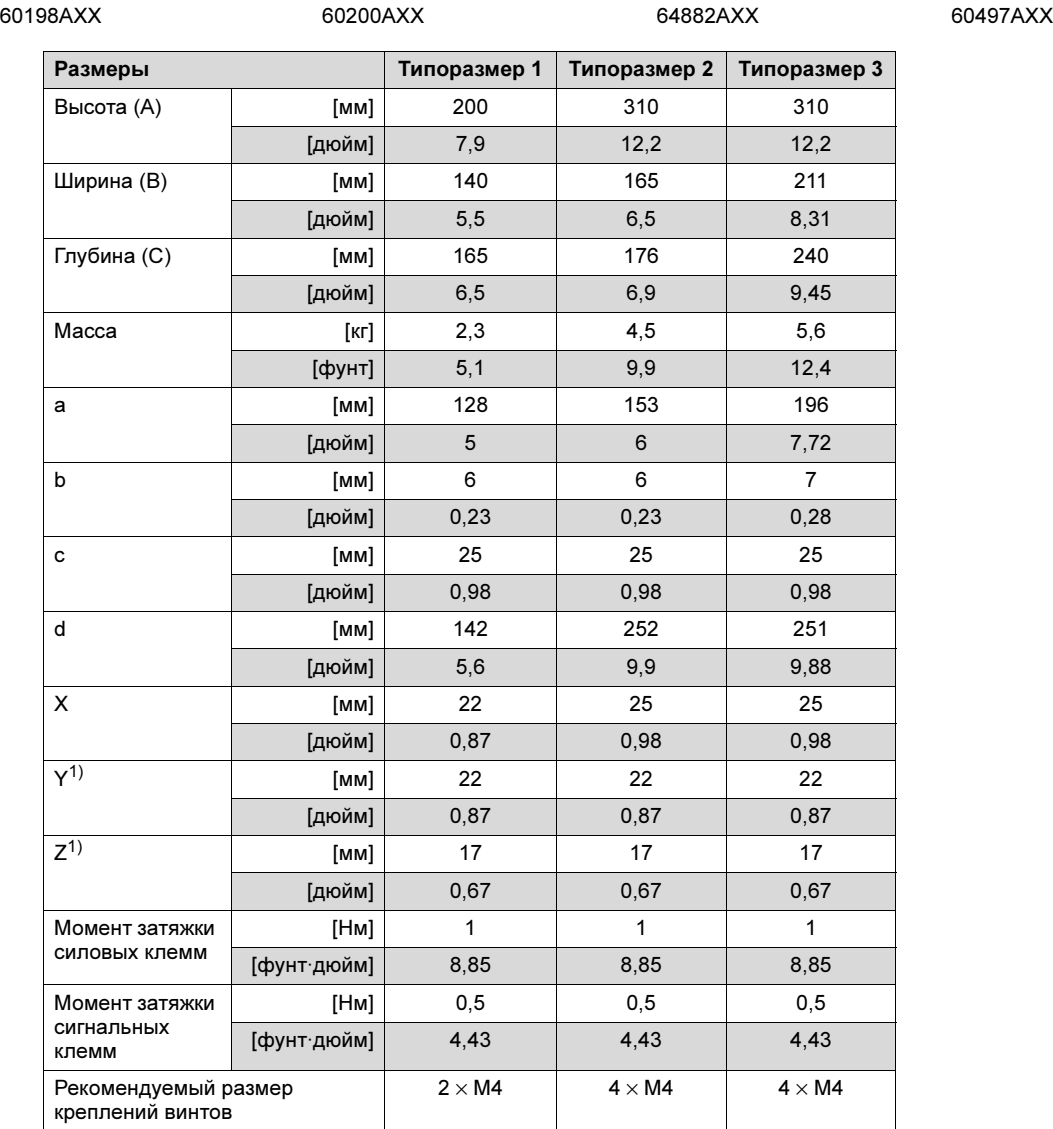

1) Кабельные вводы Y и Z закрыты выламываемыми заглушками

4

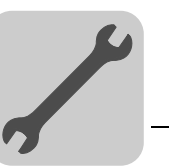

#### <span id="page-12-1"></span><span id="page-12-0"></span>4.2 Корпус IP20: Монтаж и размеры электрошкафа

Для эксплуатации в условиях, требующих более высокой степени защиты, чем IP20 (стандартное исполнение), преобразователь должен размещаться в соответствующем электрошкафу. При этом нужно учитывать следующие рекомендации:

- Электрошкаф должен изготавливаться из теплопроводного материала даже в варианте с принудительным охлаждением.
- Если используется электрошкаф с вентиляционными отверстиями, то эти отверстия должны находиться снизу и сверху преобразователя, чтобы обеспечивалась хорошая циркуляция воздуха. Воздух должен подаваться снизу преобразователя и отводиться сверху.
- Если окружающая среда содержит частицы загрязнений (например, пыль), то на вентиляционные отверстия необходимо установить фильтр и использовать принудительное охлаждение. Этот фильтр потребует технического обслуживания и очистки по мере необходимости.
- В среде с высоким содержанием влаги, солей или химикатов следует использовать соответствующий электрошкаф закрытого типа (без вентиляционных отверстий).

#### <span id="page-12-2"></span>4.2.1 Размеры металлического шкафа без вентиляционных отверстий

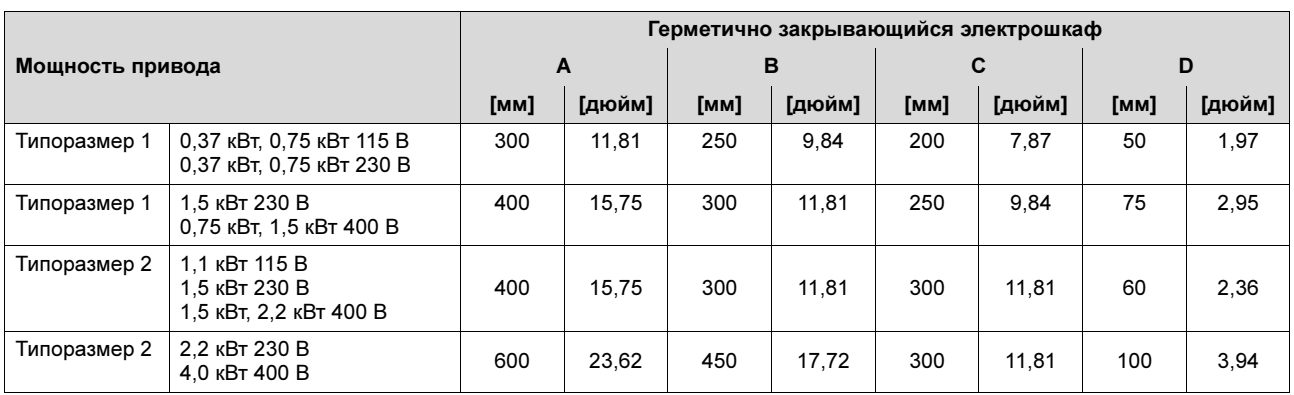

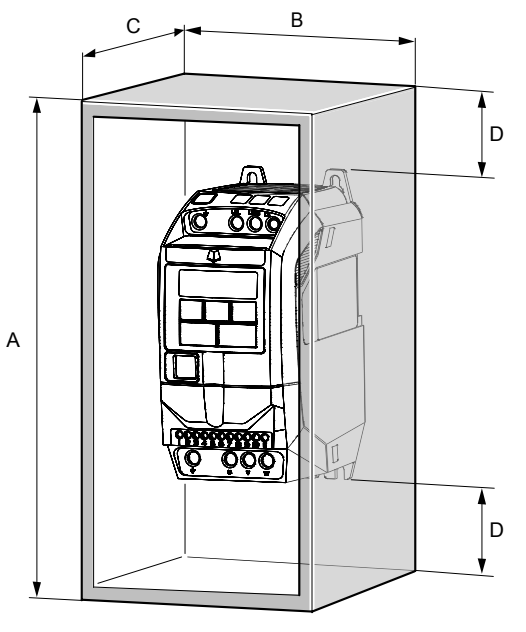

Рис. 1. Электрошкаф

62736AXX

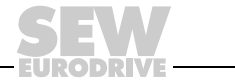

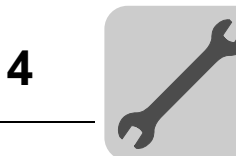

#### <span id="page-13-0"></span>4.2.2 Размеры электрошкафа с вентиляционными отверстиями

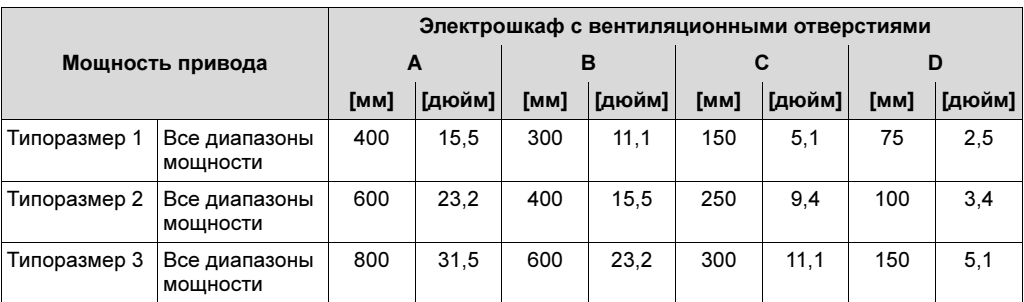

#### <span id="page-13-1"></span>4.2.3 Размеры электрошкафа с принудительным охлаждением

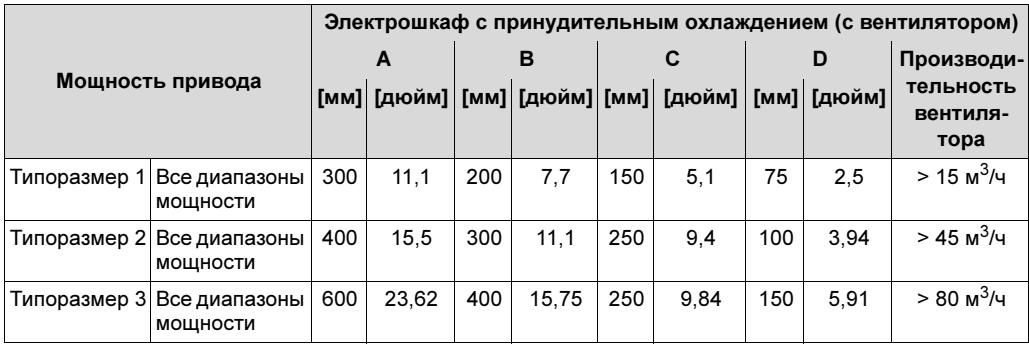

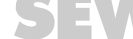

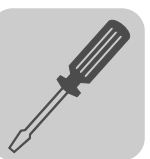

# <span id="page-14-1"></span><span id="page-14-0"></span>5 Электрический монтаж

При монтаже строго соблюдайте указания по технике безопасности (см. гл. 2)!

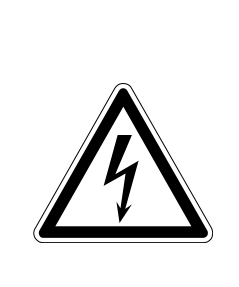

#### ВНИМАНИЕ! A

Осторожно! Опасность поражения электрическим током. Высокое напряжение на клеммах и внутри преобразователя может оставаться в течение 10 минут после отключения от электросети.

Тяжелые или смертельные травмы.

- Отключив и обесточив MOVITRAC® LTE-B, выдержите паузу не менее 10 минут, прежде чем продолжать работу.
- Монтаж преобразователей MOVITRAC® LTE-B должны выполнять только квалифицированные электрики при соблюдении соответствующих стандартов и правил.
- MOVITRAC® LTE-B имеет степень защиты IP20. Для более высокой степени защиты по коду IP необходимо использовать соответствующий внешний корпус или вариант исполнения IP55.
- Если преобразователь соединен с электросетью через штекерный разъем, то отсоединять его следует не ранее чем через 10 минут после отключения электросети.
- Обеспечьте правильное заземление. См. схему в главе "Подключение преобразователя и двигателя" (Стр. 19).
- Заземляющий провод должен быть рассчитан на максимальный ток короткого замыкания в сети, который обычно ограничивается предохранителями или защитным автоматическим выключателем.

#### ОПАСНО!  $\blacktriangle$

Опасность для жизни в случае падения груза.

Тяжелые или смертельные травмы.

• При эксплуатации в приводе подъемных устройств преобразователь MOVITRAC® LTE-B не должен самостоятельно выполнять все защитные функции. Используйте системы контроля или механические защитные устройства.

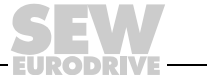

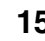

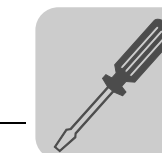

#### <span id="page-15-1"></span><span id="page-15-0"></span>5.1 Перед началом монтажа

- Напряжение, частота и число фаз (одна или три) электросети должны соответствовать данным на заводской табличке MOVITRAC® LTE-B.
- Между электросетью и преобразователем необходимо установить разъединитель или аналогичное устройство.
- Категорически запрещается подключать выходные клеммы U, V и W преобразователя MOVITRAC® LTE-B к электросети.
- Кабели необходимо защитить с помощью инерционных силовых предохранителей или автоматического защитного выключателя (с характеристикой В или С).
- Категорически запрещается устанавливать автоматические коммутационные устройства между преобразователем и двигателем. Если сигнальные кабели прокладываются вблизи от силовых кабелей, то расстояние между ними не должно быть меньше 100 мм. Пересекаться эти кабели должны под углом 90°.
- Экранирование или бронирование силовых кабелей следует выполнять в соответствии со схемой подключения в главе "Подключение преобразователя и двигателя" (Стр. 19).
- Все винтовые клеммы следует затягивать с соответствующим моментом.

#### 5.1.1 Снятие передней крышки

IP55, типоразмер 1и2 Чтобы снять переднюю крышку, вставьте в отверстие отвертку, как показано на рисунке.

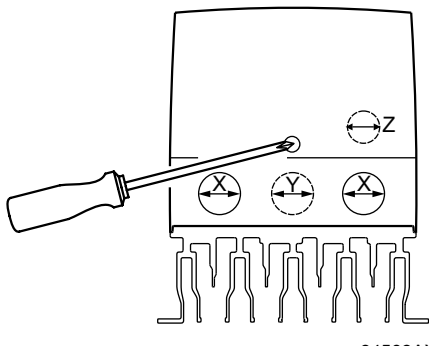

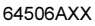

типоразмер 3 Чтобы открыть переднюю крышку отпустите 2 винта на передней стороне устройства.

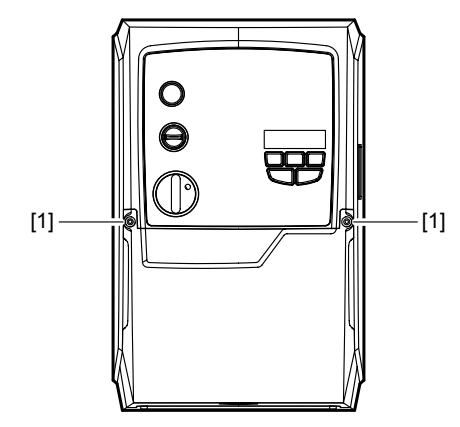

64507AXX

[1] Винты передней крышки

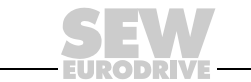

IP55,

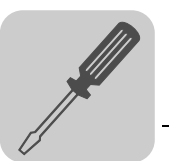

#### 5.1.2 Вспомогательная карта

В корпусе IP20 вспомогательная карта вставлена в паз над 7-сегментным индикатором. В корпусе IP55 вспомогательная карта закреплена с внутренней стороны передней крышки.

#### <span id="page-16-1"></span><span id="page-16-0"></span>5.2 Монтаж

Подключите преобразователь по следующей схеме. Обеспечьте правильное подключение клеммной коробки двигателя. Предусмотрено 2 основных способа подключения: звездой и треугольником. Способ подключения двигателя должен обязательно соответствовать его рабочему напряжению. Дополнительные сведения см. на схеме в главе "Разъемы клеммной коробки" (Стр. 18).

В качестве силового кабеля рекомендуется использовать 4-жильный экранированный кабель с ПВХ-изоляцией. Прокладывать его следует с учетом соответствующих стандартов и правил.

Клемму заземления каждого MOVITRAC® LTE-B следует подключать напрямую к заземляющей магистрали (через фильтр, если он установлен). Запрещается соединять между собой клеммы заземления нескольких MOVITRAC® LTE-B. Кроме того, их не следует подключать и к клеммам заземления других устройств. Полное сопротивление контура заземления должно отвечать требованиям правил техники безопасности. Если требуется соблюдение стандартов UL, для всех заземляющих соединений необходимо использовать сертифицированные кольцевые кабельные наконечники.

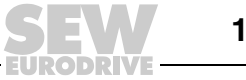

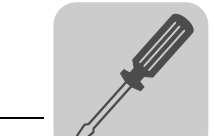

#### <span id="page-17-0"></span>5.2.1 Разъемы клеммной коробки

Двигатели подключаются по схеме соединения звездой, треугольником, двойной звездой или звездой NEMA. На заводской табличке двигателя для каждой схемы соединения указан диапазон напряжения, который должен соответствовать рабочему напряжению преобразователя MOVITRAC® LTE-B.

#### Схема R13

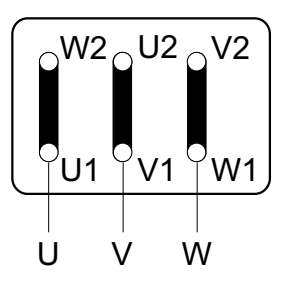

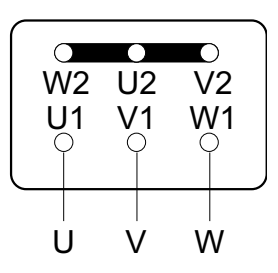

Низкое напряжение  $\Delta$  в поставкое напряжение  $\lambda$ 

#### Схема R76

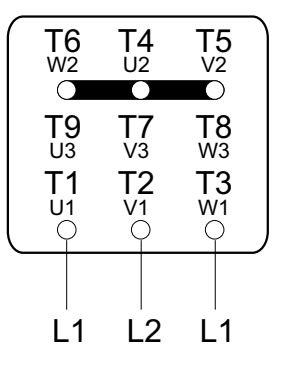

#### Двигатели DT/DV

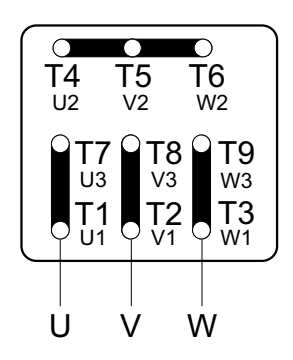

Низкое напряжение  $\downarrow\downarrow$  в Высокое напряжение  $\downarrow$ 

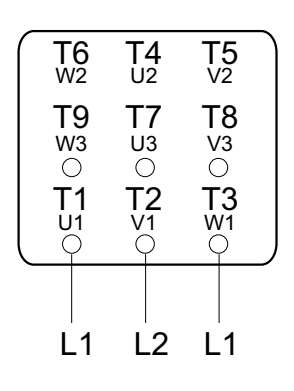

Низкое напряжение  $\lambda\lambda$  Высокое напряжение  $\lambda$ 

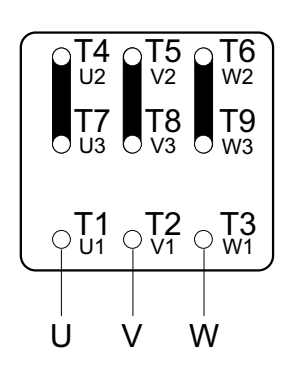

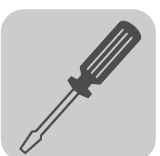

#### <span id="page-18-0"></span>5.2.2 Подключение преобразователя и двигателя

 $\blacktriangle$ 

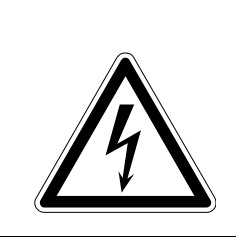

# ВНИМАНИЕ!

Осторожно! Опасность поражения электрическим током. При неправильном подключении возможна опасность контакта с высоким напряжением.

Тяжелые или смертельные травмы.

• Обязательно соблюдайте показанный ниже порядок подключения.

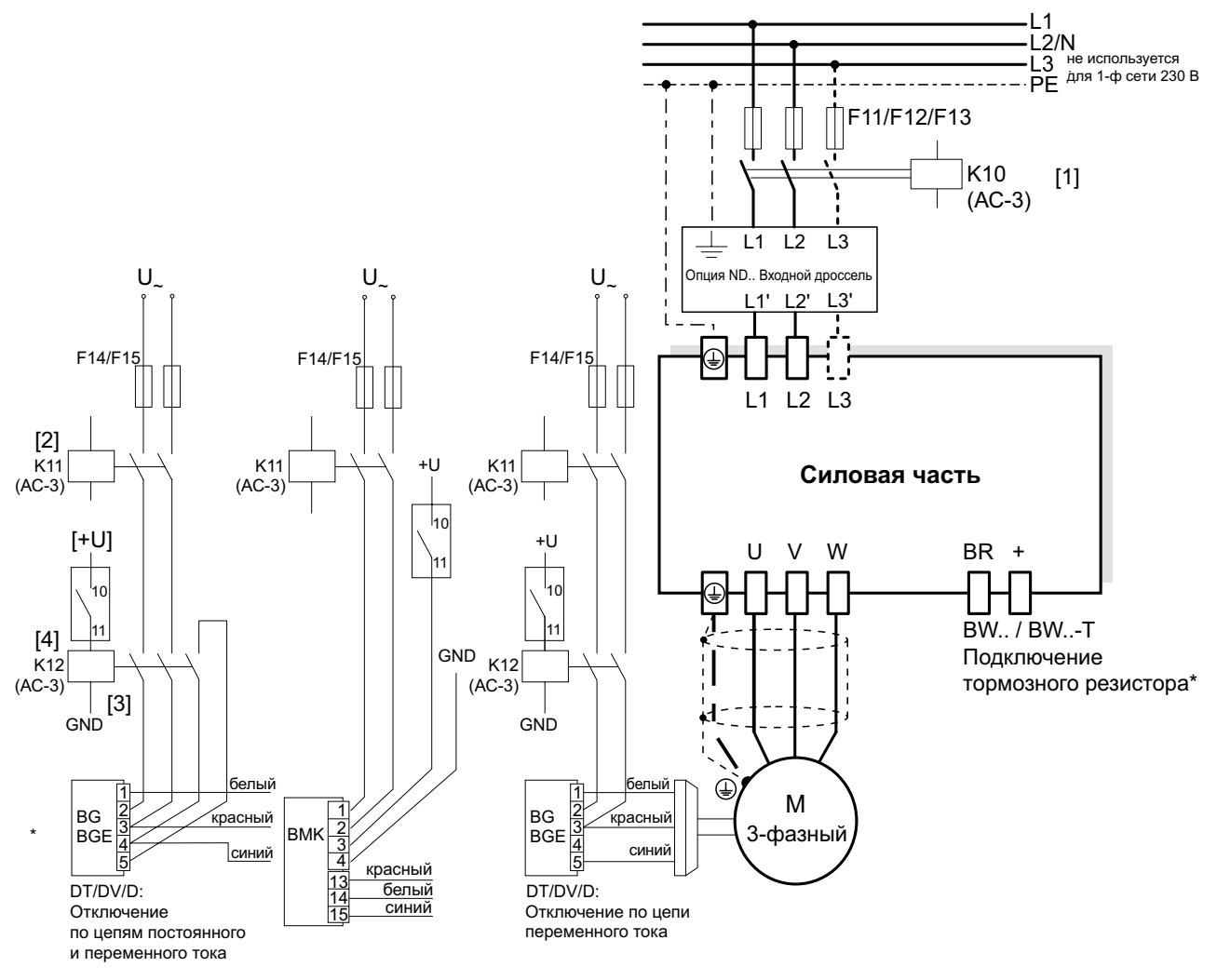

Рис. 2. Схема подключения силовой части

64606ARU

- [1] Сетевой контактор между питающей сетью и преобразователем.
- [2] Сетевое питание тормозного выпрямителя, подключенное параллельно K10.
- [3] Контактор/реле управления, получает напряжение от внутреннего релейного контакта [4] преобразователя и обеспечивает этим питанием тормозной выпрямитель.
- [4] Изолированный релейный контакт преобразователя
- [+U] Внешний питающее напряжение для контактора/реле управления
- Только типоразмер 2 и 3

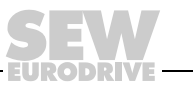

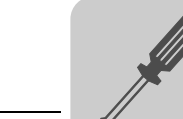

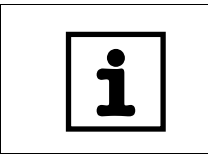

#### ПРИМЕЧАНИЕ

- Тормозной выпрямитель подключайте через отдельный сетевой кабель.
- Питание от напряжения двигателя не допускается!

Использование одновременного отключения по цепям постоянного и переменного тока обязательно при работе:

- с подъемными устройствами любого типа;
- с приводами, требующими быстрой реакции при торможении.

#### 5.2.3 Тепловая защита двигателя (TF / TH)

Двигатели со встроенным позисторным термодатчиком (TF, TH или аналогичным) можно сразу подключать к MOVITRAC LTE-B®. В этом случае преобразователь подает сигнал ошибки.

Термодатчик подключается к клемме 1 (+24 В) и к двоичному входу 3. Параметр P-15 нужно установить на значение "Внешняя ошибка", чтобы через этот вход принимать сигналы перегрева. Порог срабатывания составляет примерно 2,5 кОм.

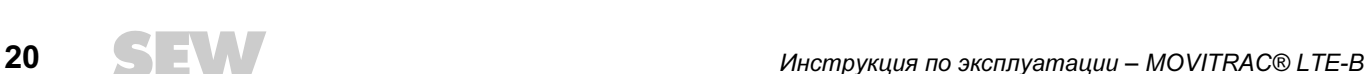

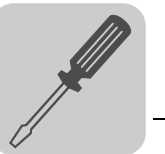

#### <span id="page-20-1"></span><span id="page-20-0"></span>5.3 Обзор сигнальных клемм

+24 В

– 23<br>DD

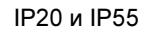

IP20 и IP55 и противали в стать IP55 с переключателем (опция)

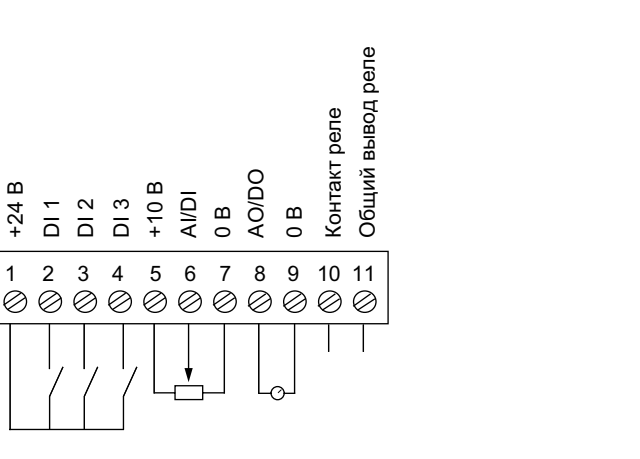

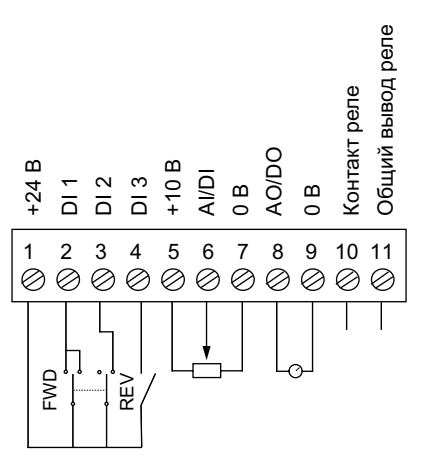

64485ARU 64608ARU

#### На панели сигнальных клемм имеются следующие контакты:

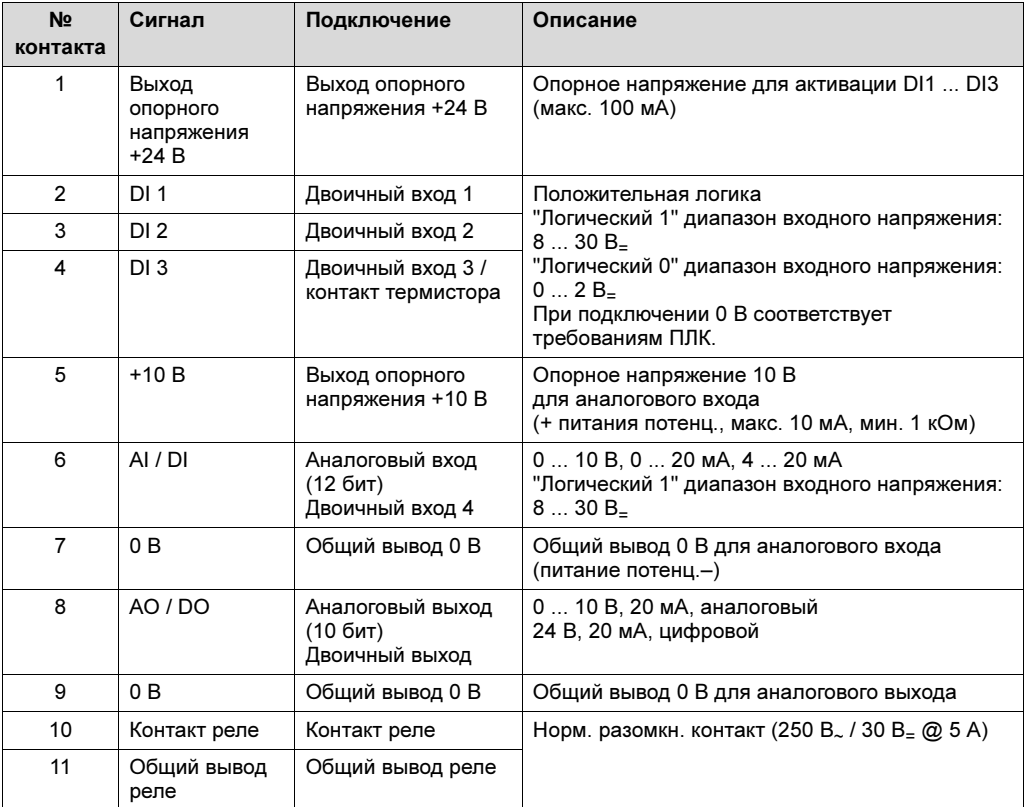

Все двоичные входы активируются входным напряжением в диапазоне +8 ... 30 В, т. е. совместимы с питанием +24 В.

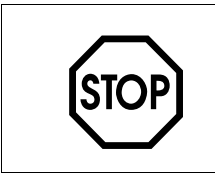

При подаче на сигнальные клеммы напряжения выше 30 В возможно повреждение схем управления.

Напряжение, подаваемое на сигнальные клеммы, не должно превышать 30 В.

СТОП!

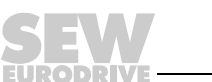

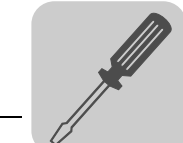

# <span id="page-21-0"></span>5.4 Гнездо RJ45 для шины передачи данных

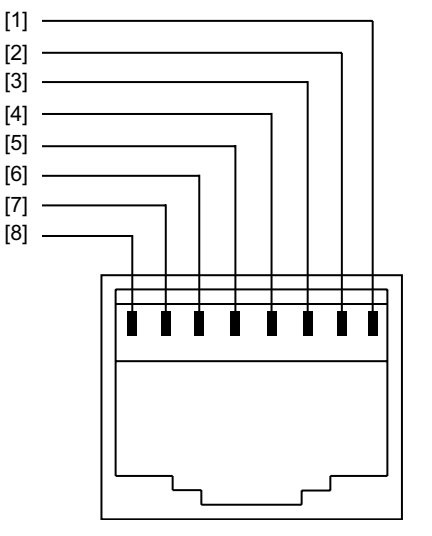

62701AXX

- [1] не подключен
- [2] не подключен
- $[3]$  +24 B
- $[4]$  RS-485+ / внутренняя шина<sup>1)</sup>
- $[5]$  RS-485– / внутренняя шина<sup>1)</sup>
- [6] 0 В
- [7]  $SBus+<sup>2</sup>$
- $[8]$  SBus–<sup>2)</sup>
- 1) Установлен следующий формат данных: 1 стартовый бит / 8 битов данных / 1 стоповый бит, без контроля четности
- 2) Для обмена данными по системной шине (SBus) необходимо установить P-12 на значение 3 или 4.

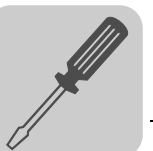

#### <span id="page-22-1"></span><span id="page-22-0"></span>5.5 Монтаж по стандартам UL

Для выполнения требований стандартов UL (США) при монтаже соблюдайте следующие указания:

- Температура окружающей среды при эксплуатации приводов должна составлять от 0 до 50 °C.
- Используйте только медные соединительные кабели, рассчитанные на нагрев до 75 °C.
- Допустимый момент затяжки силовых клемм MOVITRAC® LTE-B составляет:
	- для типоразмеров 1, 2 и 3s = 1 Нм (8,9 фунт·дюйм);

Преобразователи MOVITRAC® LTE-B предназначены для работы от электросетей с заземленной нейтралью (сети TN и TT), обеспечивающих максимальный ток и максимальное напряжение в соответствии со следующими таблицами. Указанные в таблицах данные предохранителей – это максимально допустимые значения для входных предохранителей соответствующего преобразователя. Используйте только плавкие предохранители.

В качестве внешних источников питания 24 В<sub>=</sub> используйте только проверенные устройства с ограничением выходного напряжения ( $U_{\text{maxc}} = 30 B_{\text{m}}$ ) и выходного тока (I ≤ 8 А).

UL-сертификация не действительна при работе от электросетей с незаземленной нейтралью (сети IT).

#### 5.5.1 Преобразователи на 200 ... 240 В

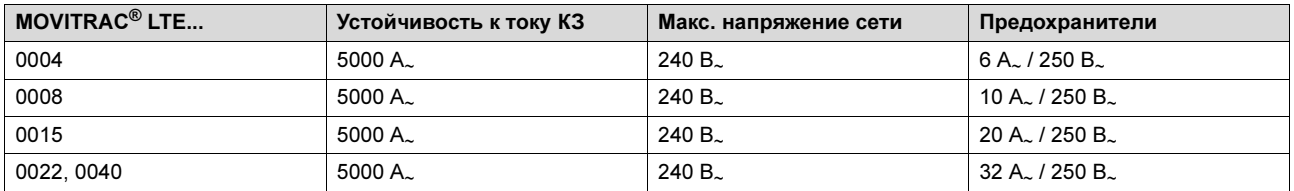

#### 5.5.2 Преобразователи на 380 ... 480 В

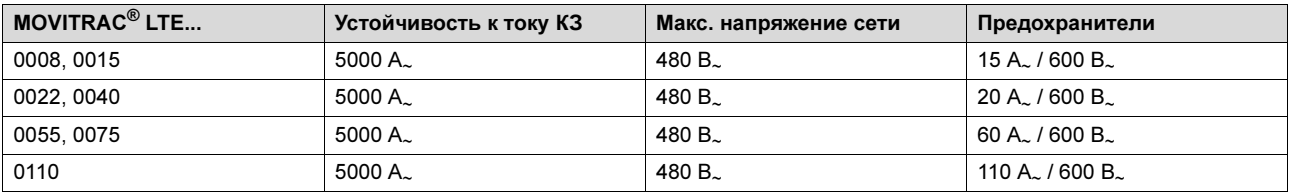

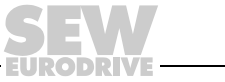

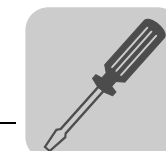

#### <span id="page-23-1"></span><span id="page-23-0"></span>5.6 Электромагнитная совместимость

Преобразователи частоты MOVITRAC® LTE-B предназначены для применения в машинах и установках. Они отвечают требованиям стандарта по электромагнитной совместимости EN 61800-3 "Электроприводы с изменяемой частотой вращения". Для монтажа приводной системы по нормам ЭМС необходимо соблюдать требования Директивы 2004/108/EC (ЭМС).

#### <span id="page-23-3"></span>5.6.1 Помехозащищенность

MOVITRAC® LTE-B отвечает требованиям стандарта EN 61800-3 по помехозащищенности промышленного и бытового оборудования (малые предприятия).

#### <span id="page-23-2"></span>5.6.2 Излучение помех

По уровню излучения помех MOVITRAC® LTE-B соответствует предельным значениям стандартов EN 61800-3 и EN 55014 и поэтому может использоваться как в промышленных, так и в жилых зонах (на малых предприятиях).

Чтобы получить высокий уровень электромагнитной совместимости монтаж приводов должен выполняться в соответствии с указаниями главы "Монтаж" на Стр. [17](#page-16-0). При этом нужно обеспечить надлежащее заземление приводной системы. Чтобы соблюдались требования по излучению помех, необходимо использовать экранированные кабели двигателей.

В следующей таблице представлены обязательные условия применения MOVITRAC® LTE-B в приводных системах:

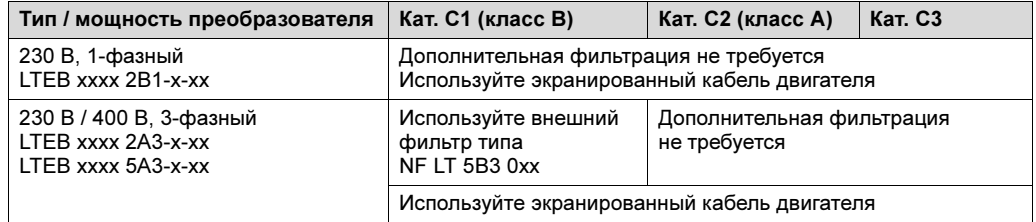

У преобразователей, не имеющих внутреннего фильтра, его функции должны выполнять внешний фильтр и экранированный кабель:

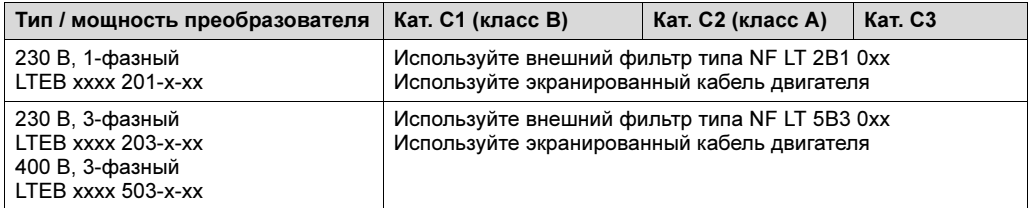

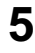

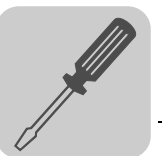

#### <span id="page-24-0"></span>5.6.3 Отключение ЭМС-фильтра и варистора (IP20)

Преобразователи IP20 со встроенным ЭМС-фильтром (например, MOVITRAC® LTE-B xxxx xAxx 00 или MOVITRAC® LTE-B xxxx xBxx 00) имеют более сильный ток утечки на землю. При необходимости (например, при скачках мощности нагрузки), можно заблокировать ЭМС-фильтр путем вывертывания винта ЭМС на боковой стороне устройства.

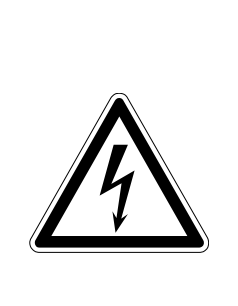

#### ВНИМАНИЕ!  $\blacktriangle$

Осторожно! Опасность поражения электрическим током. Высокое напряжение на клеммах и внутри преобразователя может оставаться в течение 10 минут после отключения от электросети.

Тяжелые или смертельные травмы.

• Отключив и обесточив MOVITRAC® LTE-B, выдержите паузу не менее 10 минут, прежде чем вывернуть винт ЭМС.

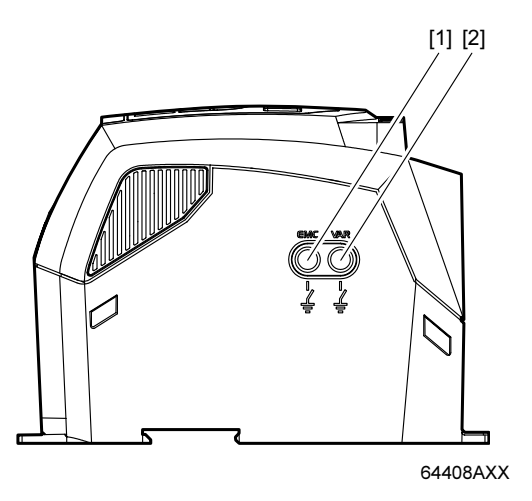

- [1] Винт ЭМС
- [2] Винт VAR

MOVITRAC® LTE-B оснащен элементами, способными гасить скачки напряжения на входе. Эти элементы защищают подводящие электрические цепи от перенапряжений, которые создают грозовые разряды или другие устройства этой же цепи.

При проведении высоковольтных испытаний приводной системы элементы подавления импульсов перенапряжения могут исказить результаты испытаний. Чтобы обеспечить достоверность высоковольтных испытаний, выверните винт VAR (варистор) на боковой стороне устройства. Это вызовет блокировку данных элементов. После окончания высоковольных испытаний снова вверните винт VAR и повторите испытание. Его результаты должны быть искажены; это свидетельствует о том, защита электрической цепи от перенапряжений снова установлена.

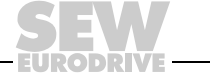

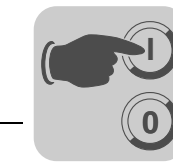

# <span id="page-25-2"></span><span id="page-25-0"></span>6 Ввод в эксплуатацию

#### <span id="page-25-4"></span><span id="page-25-1"></span>6.1 Пользовательский интерфейс

<span id="page-25-5"></span>Клавишная панель

Каждый MOVITRAC® LTE-B в стандартной комплектации оснащен клавишной панелью, которая обеспечивает эксплуатацию и наладку привода без дополнительных устройств.

На этой панели имеется 5 клавиш со следующими функциями:

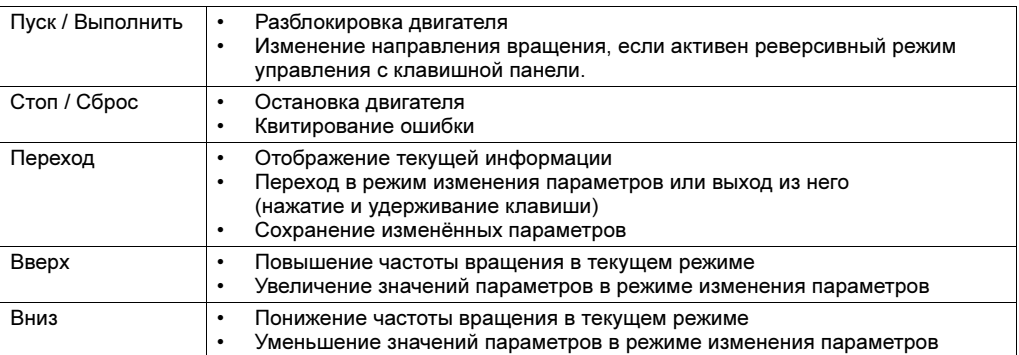

Клавиши пуска и остановки на клавишной панели не активны, если параметры установлены на значения заводской настройки. Чтобы разблокировать использование кнопок пуска / остановки на клавишной панели, нужно установить параметр P-12 на значение 1 или 2 (см. главу 9.1, "Стандартные параметры").

К меню изменения параметров можно перейти только клавишей перехода. Для перехода между меню изменения параметров и индикацией текущих данных (состояние привода / частота вращения) эту клавишу нужно нажать и удерживать (> 1 секунды). Для перехода между индикацией частоты вращения и индикацией тока работающего привода нажатие этой клавиши должно быть кратковременным (< 1 секунды).

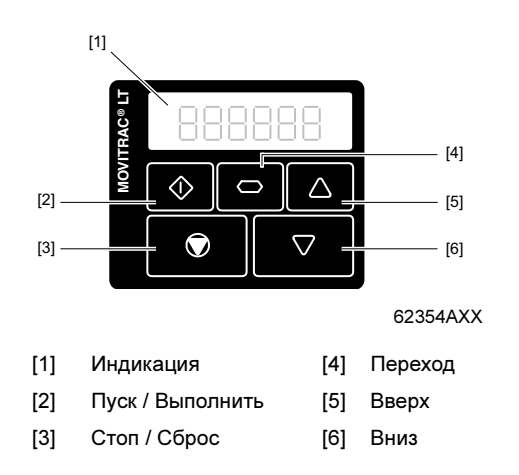

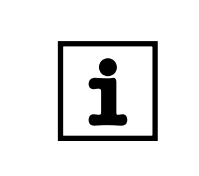

#### ПРИМЕЧАНИЕ

Чтобы восстановить заводскую настройку параметров преобразователя, одновременно нажмите и удерживайте клавиши "Вверх", "Вниз" и "Стоп" > 2 с. Снова нажмите клавишу "Стоп", чтобы подтвердить изменение и сбросить параметры преобразователя.

<span id="page-25-3"></span>

Индикация Каждый привод имеет встроенный 6-разрядный 7-сегментный индикатор, с помощью которого контролируются функции привода и настраиваются параметры.

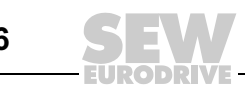

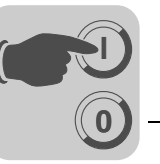

# <span id="page-26-3"></span><span id="page-26-0"></span>6.2 Простой ввод в эксплуатацию

- 1. Подключите двигатель к преобразователю, учитывая диапазон напряжения двигателя.
- 2. Введите данные двигателя, указанные на его заводской табличке:
	- *Р-08* = Номинальный ток двигателя
	- *Р-09* = Номинальная частота двигателя
- 3. Установите соединение между клеммами 1 и 2, чтобы разблокировать привод.

#### <span id="page-26-2"></span>6.2.1 Режим управления через клеммы (заводская настройка)

Для эксплуатации в режиме управления через клеммы (заводская настройка):

- P-12 нужно установить на 0 (заводская настройка).
- На пользовательской клеммной панели между клеммами 1 и 2 подключите выключатель.
- Между клеммами 5 и 7 подключите потенциометр (1 ... 10 кОм). Скользящий контакт потенциометра подключите к клемме 6.
- Замкните контакты выключателя, чтобы разблокировать привод.
- Потенциометром установите нужную частоту вращения.

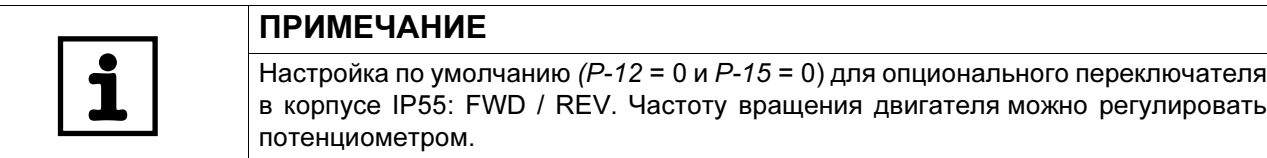

#### <span id="page-26-1"></span>6.2.2 Режим управления с клавишной панели

Для эксплуатации в режиме управления с клавишной панели:

- P-12 нужно установить на 1 (режим одного направления) или 2 (режим реверсирования).
- Соедините клеммы 1 и 2 на пользовательской клеммной панели проволочной перемычкой или выключателем, чтобы разблокировать привод.
- Затем нажмите клавишу "Пуск". Привод разблокируется с частотой 0,0 Гц.
- Чтобы увеличить частоту вращения, нажмите клавишу <Вверх>.
- Чтобы остановить привод, нажмите клавишу <Стоп>.
- Если после этого нажать клавишу <Пуск>, привод выйдет на прежнюю частоту вращения. (Если активен режим реверсирования (P-12 = 2), то при нажатии клавиши <Пуск> направление вращения сменится на противоположное).

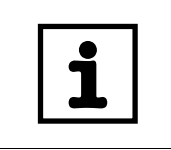

#### ПРИМЕЧАНИЕ

Необходимую конечную скорость можно установить заранее, нажав клавишу <Стоп> в режиме останова. Если после этого нажать клавишу <Пуск>, привод разгонится с определенным темпом до данной частоты вращения.

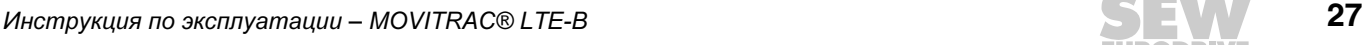

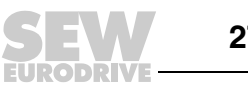

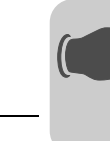

6

#### 6.2.3 Важные параметры

<span id="page-27-0"></span>**0**

**I**

- Максимальная и минимальная частота вращения устанавливаются через параметры P-01 и P-02.
- Темп ускорения и темп замедления устанавливаются через параметры P-03 и P-04.
- Данные заводской таблички двигателя вводятся через параметры P-07 ... P-10.

#### 6.2.4 Ввод в эксплуатацию в режиме управления по шине

- Введите привод в эксплуатацию в соответствии с указаниями главы 6.2.
- Чтобы управлять приводом по шине SBus, параметр  $P-12$  нужно установить на 3 или 4:
	- 3 = управляющее слово и уставка частоты вращения по шине SBus, значения темпа – в соответствии с настройкой P-03 / P-04;
	- 4 = управляющее слово, уставка частоты вращения и значение темпа по шине SBus.
- Установите параметр P-14 на значение 101 (по умолчанию), чтобы войти в расширенное меню.
- В параметре P-36 настраиваются следующие значения:
	- для уникального SBus-адреса укажите нужное значение от 1 до 63;
	- для скорости передачи данных (соответствующей шлюзу) по шине SBus выберите 500 Кбод (по умолчанию);
	- выберите характер реакции привода на прерывание соединения (тайм-аут):
		- 0: продолжить с последними активными данными (по умолчанию);
		- t xxx: ошибка по истечении задержки в xxx миллисекунд, необходим сброс ошибки;
		- r\_xxx: остановка с определенным темпом по истечении задержки в xxx миллисекунд, автоматический перезапуск с новыми полученными данными.
- Подключите привод через шину SBus к шлюзу DFx / UOH в соответствии с указаниями главы "Гнездо RJ45 для шины передачи данных" (Стр. [22\)](#page-21-0).
- На шлюзе DFx / UOH переведите DIP-переключатель AS из положения OFF в положение ON, чтобы выполнить автоматическую настройку для межсетевого шлюза. Светодиод "H1" на шлюзе несколько раз загорается, а затем гаснет. Если светодиод "H1" горит постоянно, это означает, шлюз или один из приводов на шине SBus неправильно подключен или неправильно введен в эксплуатацию.
- Наладка связи по полевой шине между шлюзом DFx / UOH и ведущим устройством описана в соответствующем руководстве к DFx.

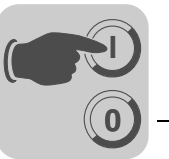

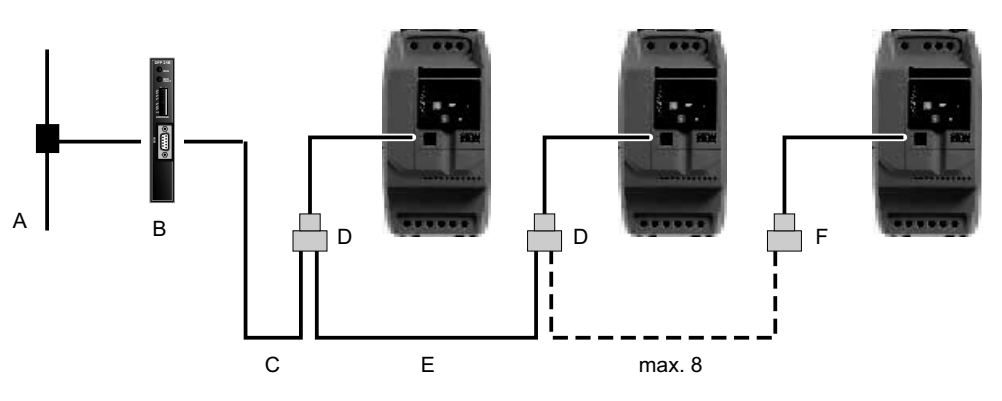

64502AXX

- [A] Связь по шине
- [B] Шлюз (например, шлюз DFx/UOH)
- [C] Соединительный кабель
- [D] Делитель
- [E] Соединительный кабель
- [F] Согласующий резистор

#### Контроль передачи данных

Данные, передаваемые через шлюз, можно контролировать следующим образом:

- с помощью программы MOVITOOLS® MotionStudio через диагностический порт X24 шлюза или дополнительно через Ethernet;
- через веб-сайт шлюза (только для Ethernet-шлюзов DFE3x).

#### Описание передаваемых данных процесса (PD)

Слова данных процесса (16 бит) от шлюза на привод (PO-данные):

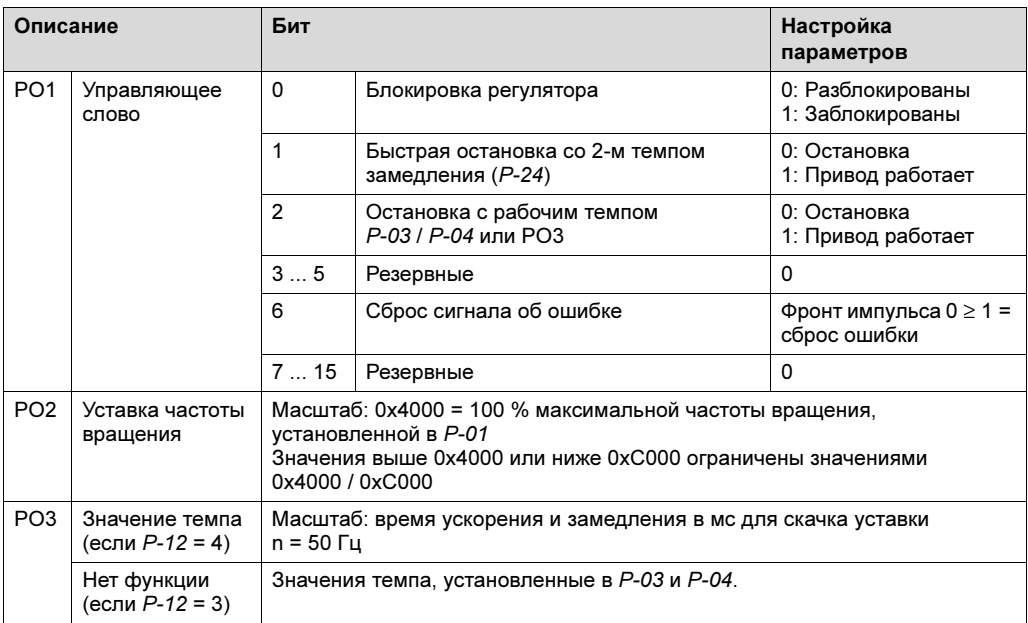

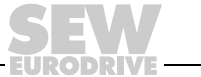

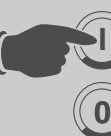

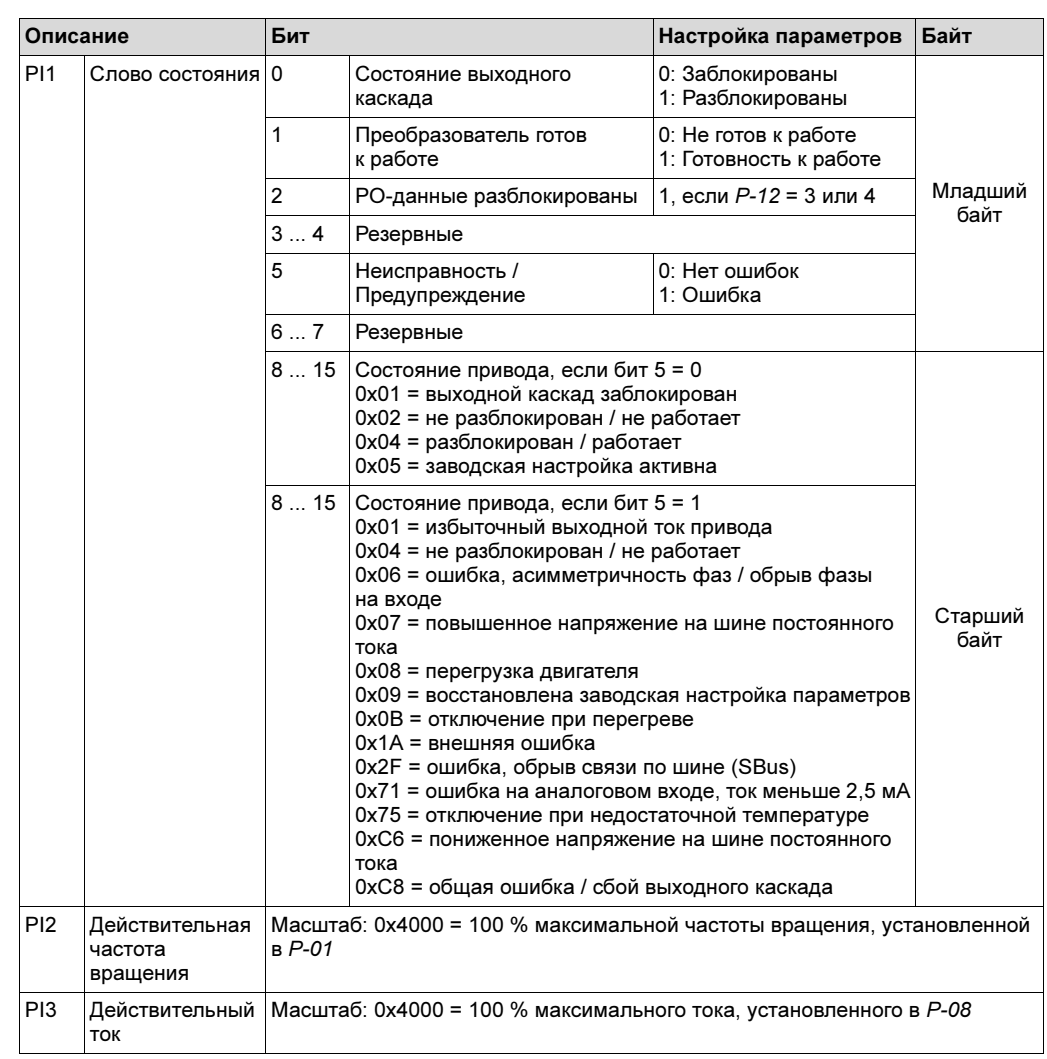

Слова данных процесса (16 бит) от привода на шлюз (PI-данные):

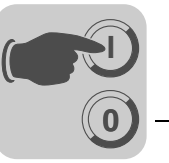

#### Пример:

Следующие данные передаются на привод, если:

- двоичные входы правильно настроены и подключены, чтобы разблокировать привод;
- параметр P-12 установлен на 3, чтобы управлять приводом по шине SBus.

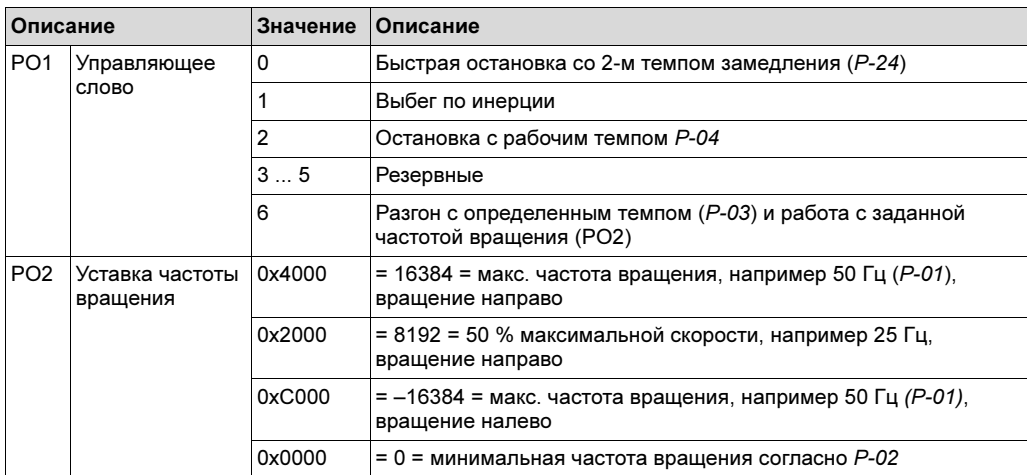

Во время работы передаваемые от привода данные процесса должны выглядеть следующим образом:

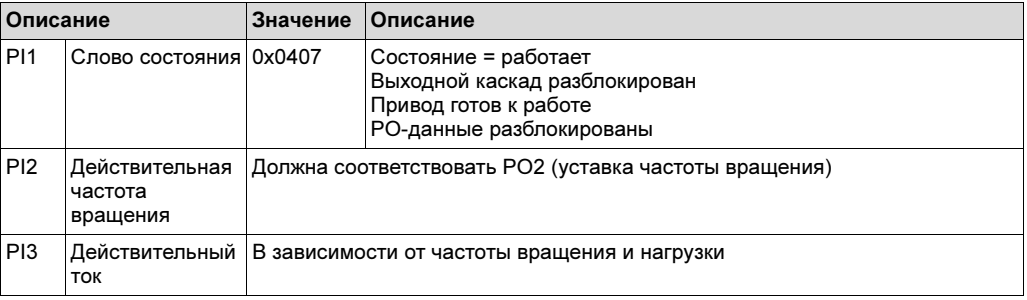

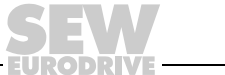

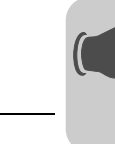

# <span id="page-31-0"></span>7 Эксплуатация

<span id="page-31-3"></span>**0**

**I**

Следующая информация отображается для возможности считывания состояния привода в любой момент:

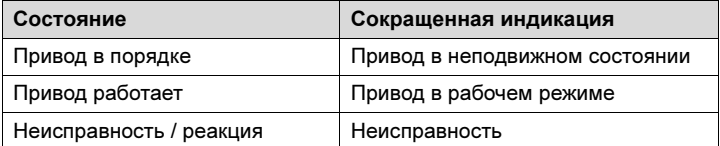

## <span id="page-31-2"></span><span id="page-31-1"></span>7.1 Состояние привода

#### 7.1.1 Привод в неподвижном состоянии

В следующем списке указаны сокращенные сообщения о состоянии привода при остановленном двигателе.

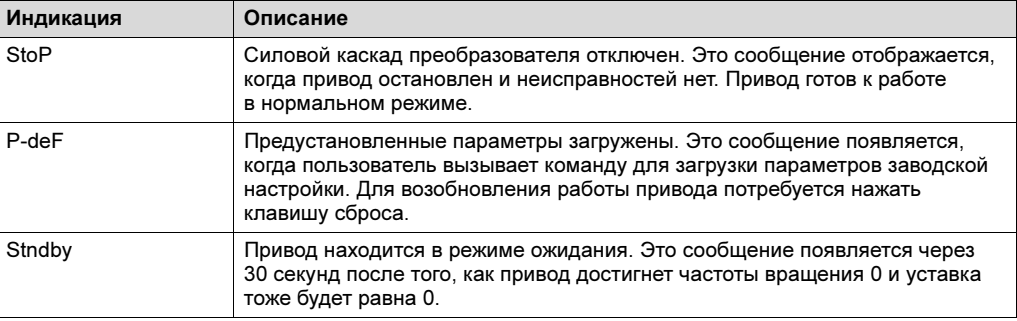

#### 7.1.2 Привод в рабочем режиме

В следующем списке указаны сокращенные сообщения о состоянии привода при работающем двигателе.

Клавишей <Переход> на клавишной панели можно менять отображаемую величину: выходная частота, выходной ток или частота вращения.

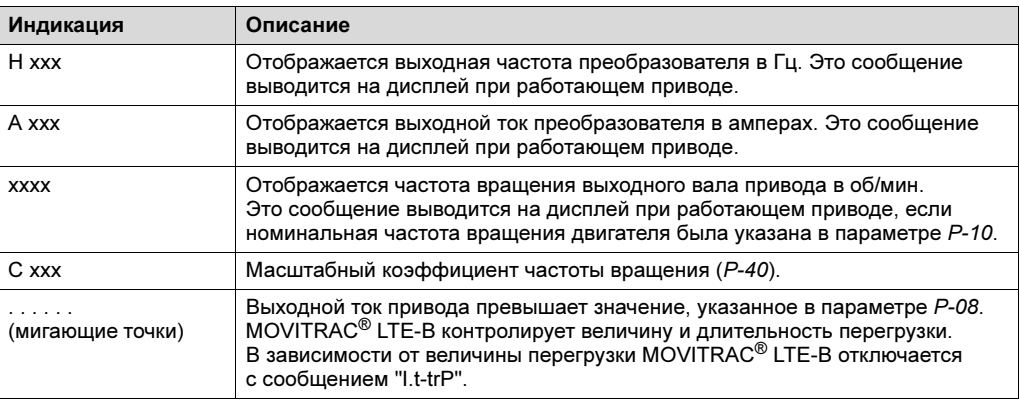

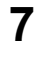

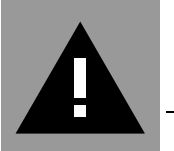

# <span id="page-32-4"></span><span id="page-32-0"></span>8 Обслуживание и коды неисправностей

# <span id="page-32-5"></span><span id="page-32-1"></span>8.1 Устранение неисправности

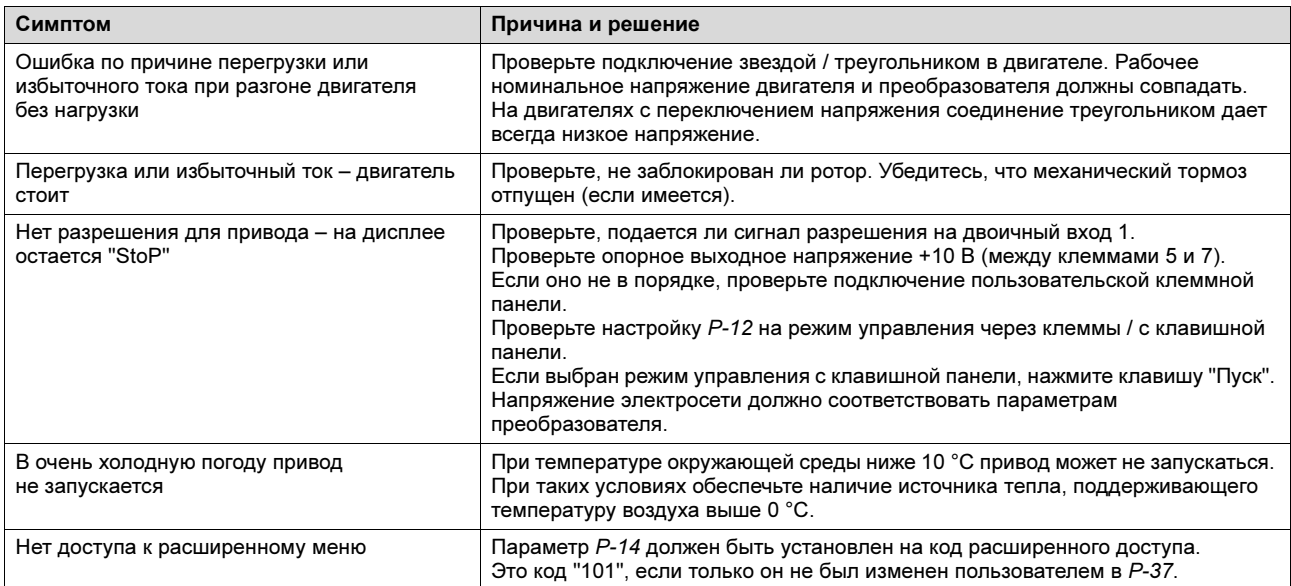

#### <span id="page-32-3"></span><span id="page-32-2"></span>8.2 Журнал неисправностей

Параметр P-13 в режиме параметров архивирует последние 4 ошибки и/или события. Каждая ошибка отображается в сокращенной форме. Последняя ошибка отображается на первом месте (после ввода в значение P-13).

Каждая новая ошибка заносится в начало списка (сверху), уже имеющиеся записи смещаются вниз. Самая ранняя запись из памяти ошибок удаляется.

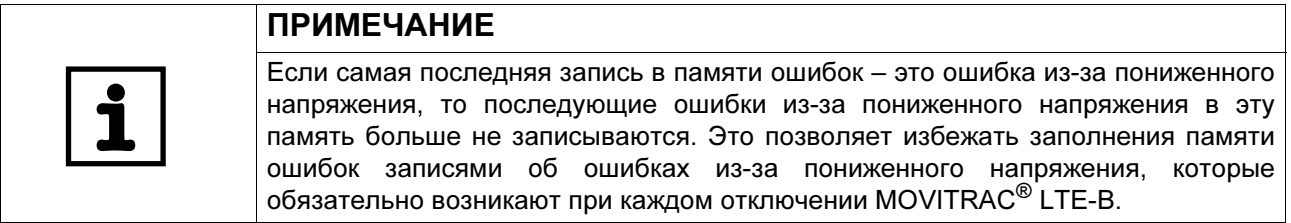

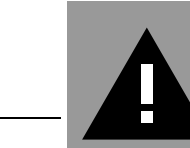

# <span id="page-33-1"></span><span id="page-33-0"></span>8.3 Коды неисправностей

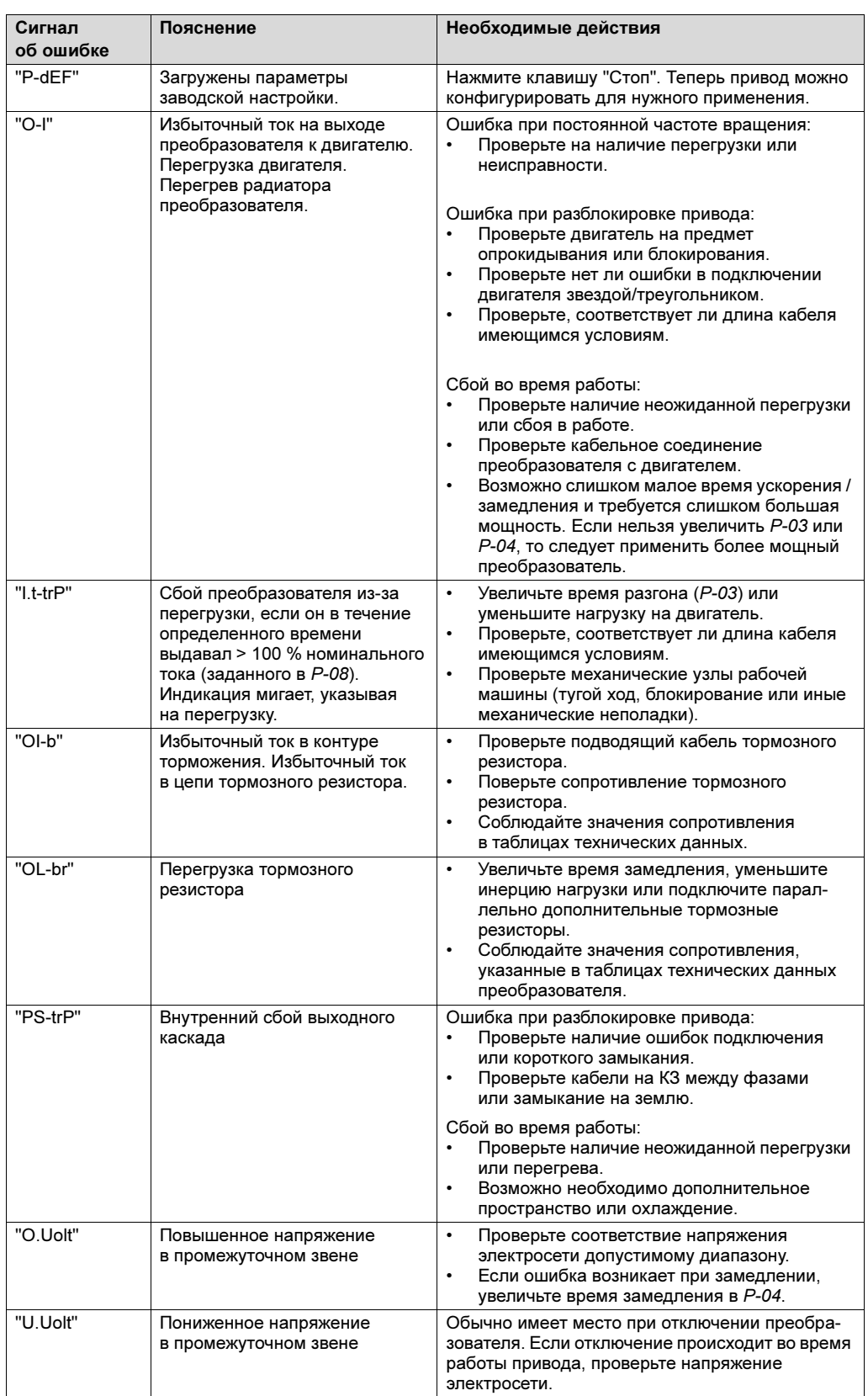

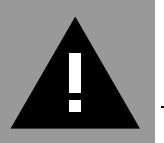

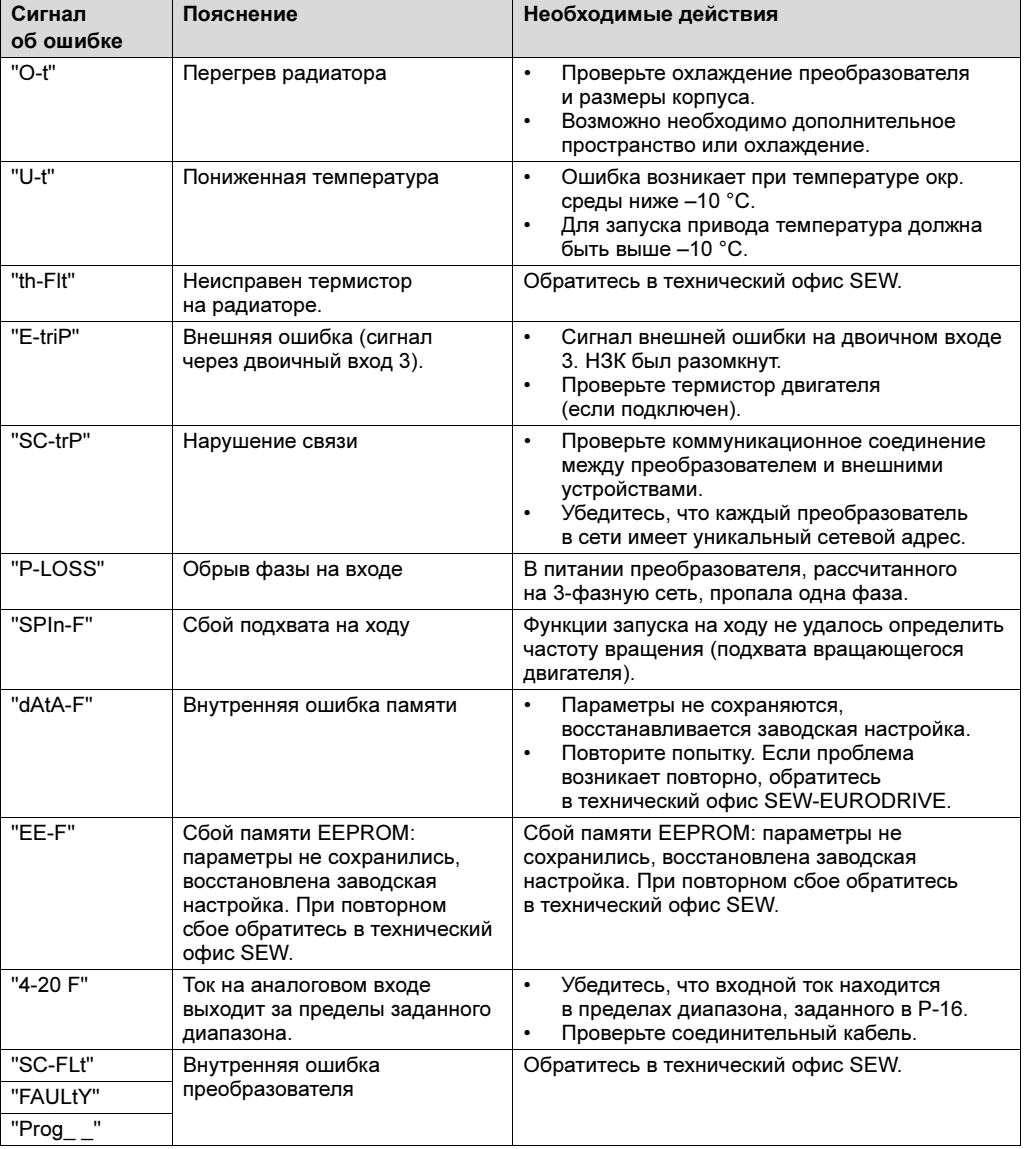

#### <span id="page-34-1"></span><span id="page-34-0"></span>8.4 Центр обслуживания электроники SEW

Отправка на ремонт Если вы не можете устранить неисправность, обратитесь в Центр обслуживания электроники SEW-EURODRIVE.

При отправке устройства на ремонт укажите следующие данные:

- серийный номер ( $\rightarrow$  заводская табличка);
- условное обозначение;
- краткое описание условий использования (вариант применения, управление через клеммы или последовательный интерфейс);
- подключенные устройства (двигатель и т. п.);
- характер неисправности;
- сопутствующие обстоятельства;
- ваши предположения;
- предшествовавшие нестандартные ситуации и т. д.

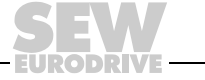

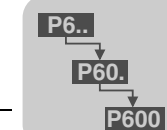

# <span id="page-35-2"></span><span id="page-35-0"></span>9 Параметры

# <span id="page-35-3"></span><span id="page-35-1"></span>9.1 Стандартные параметры

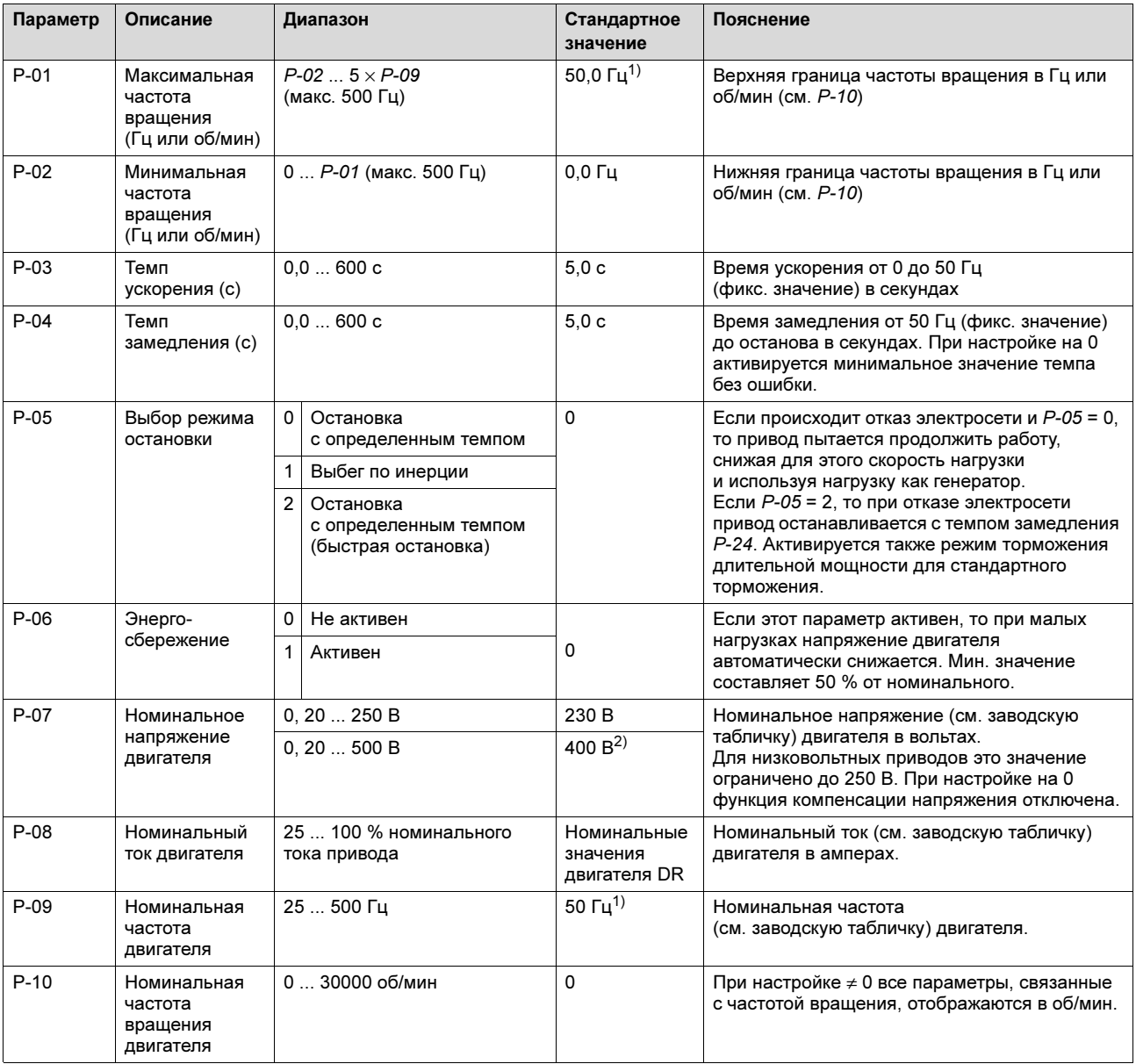

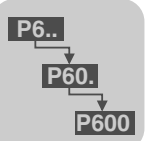

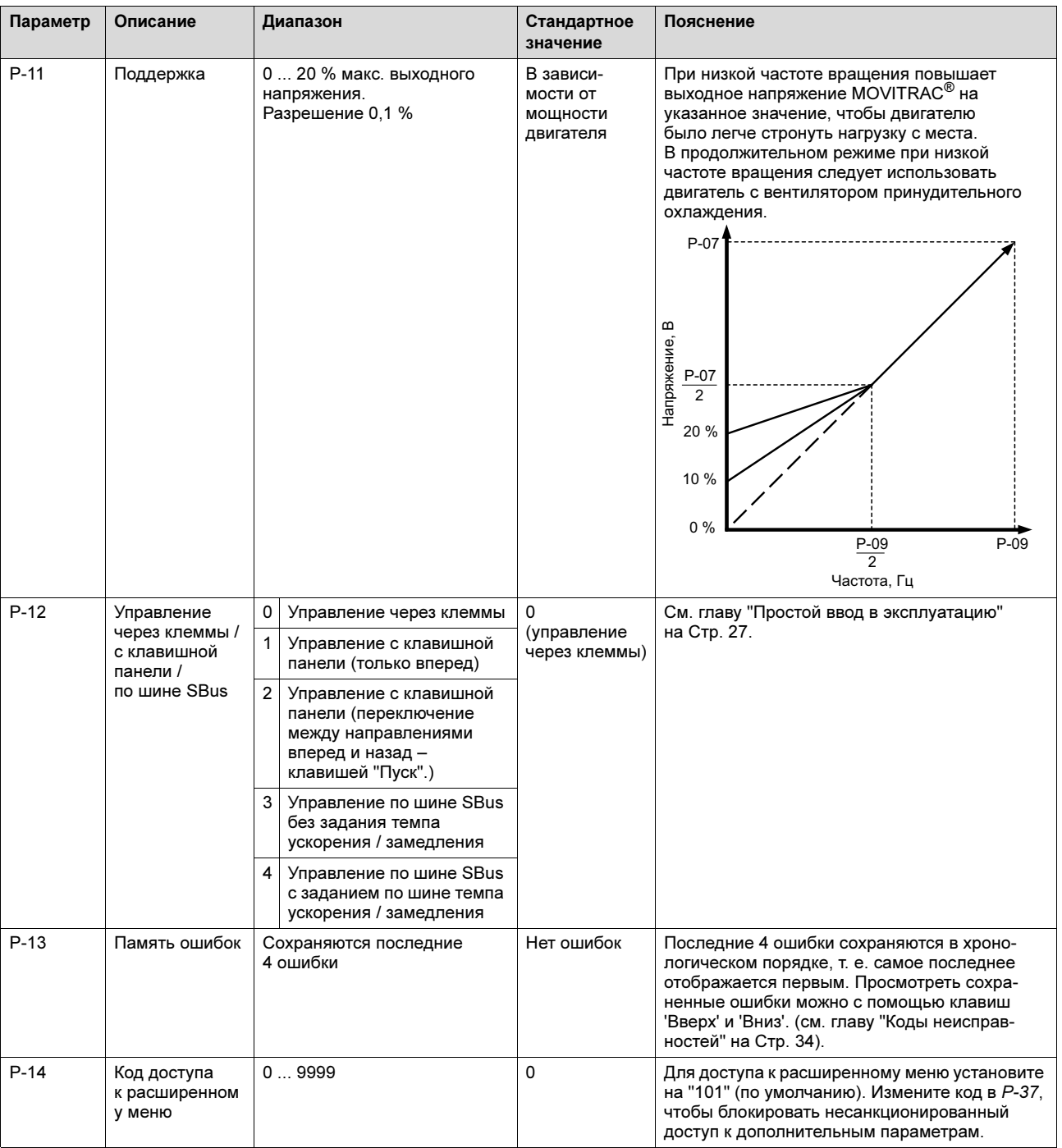

1) 60 Гц (только для США и Канады)

2) 460 В (только для США и Канады)

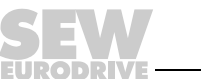

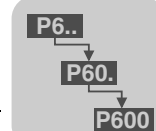

9

# <span id="page-37-1"></span><span id="page-37-0"></span>9.2 Дополнительные параметры

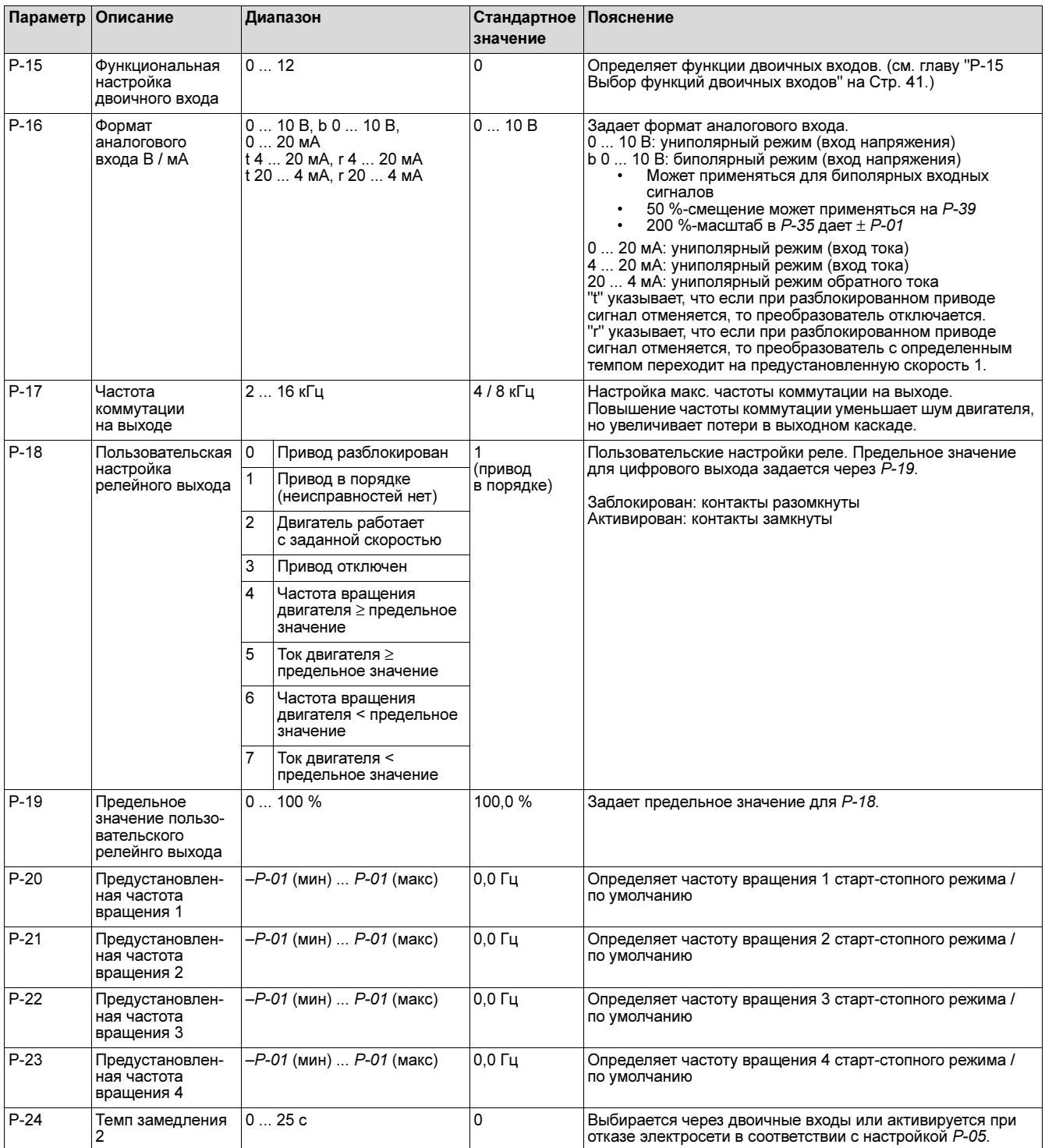

DRI

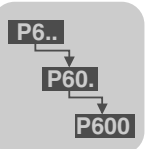

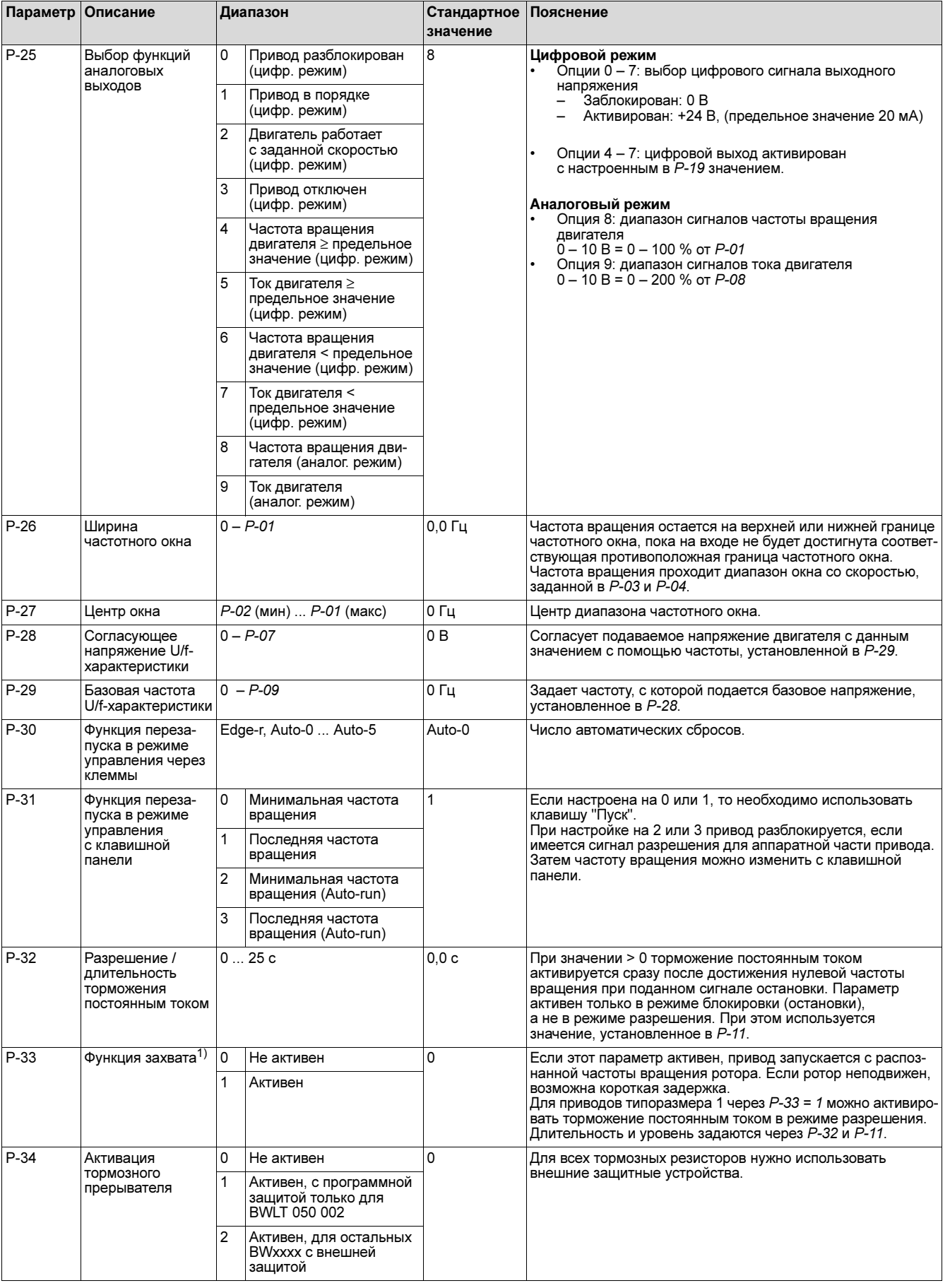

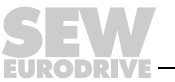

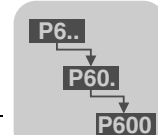

# Дополнительные параметры Параметры

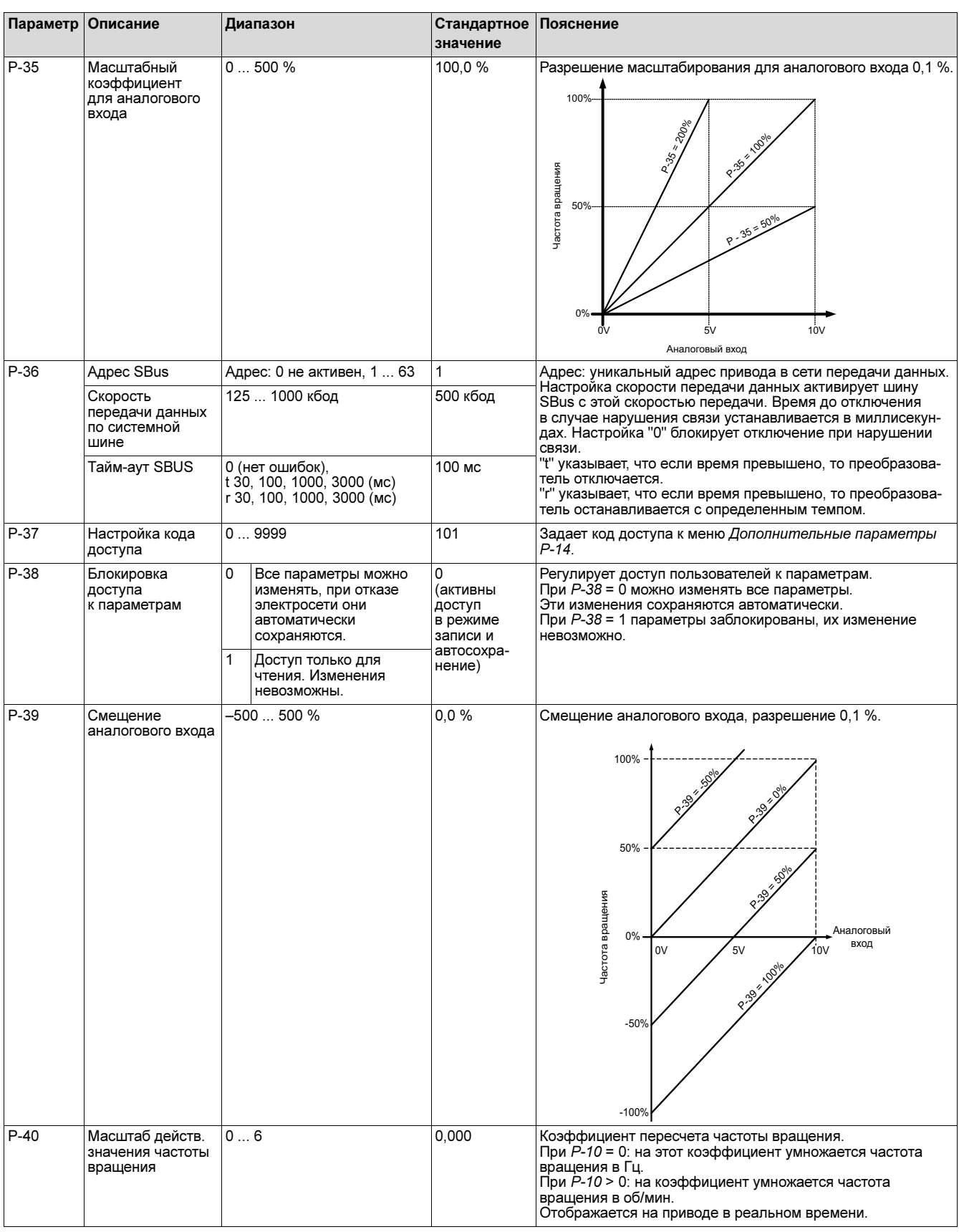

1) Только типоразмер 2 и 3 Типоразмер 1 работает под постоянным напряжением.

9

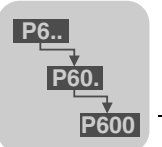

## <span id="page-40-1"></span><span id="page-40-0"></span>9.3 P-15 Выбор функций двоичных входов

Функции двоичных входов MOVITRAC® LTE-B параметрируются пользователем, т. е. пользователь может выбирать функции, необходимые для привода.

В следующих таблицах представлены функции двоичных входов в зависимости от настройки параметров P-12 (Управление через клеммы / с клавишной панели / по шине SBus) и P-15 (Выбор функций двоичных входов).

#### 9.3.1 Режим управления через клеммы

При P-12 = 0 (режим управления через клеммы) действительна следующая таблица.

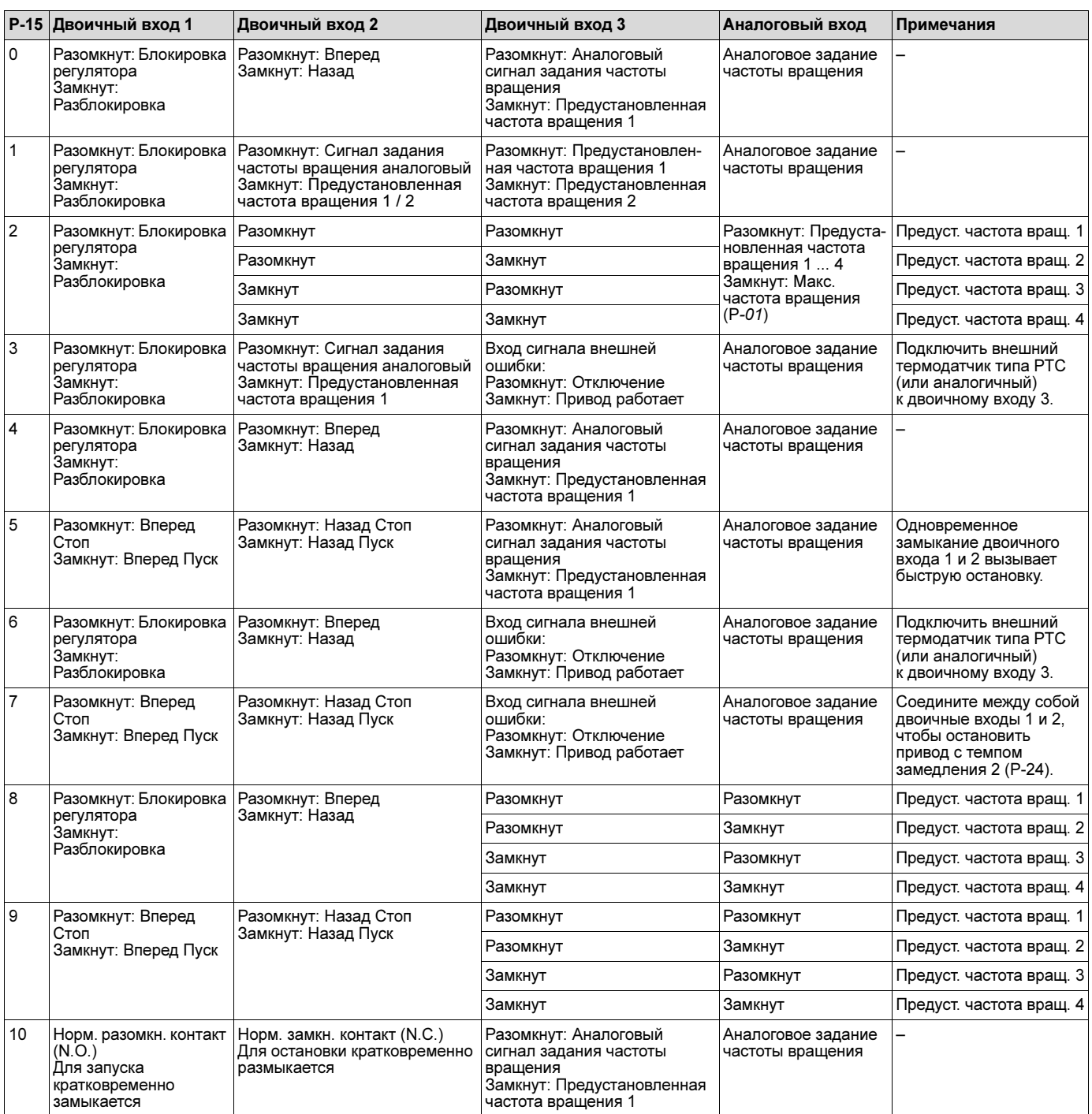

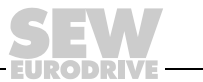

**P6..**

**P60.**

**P600**

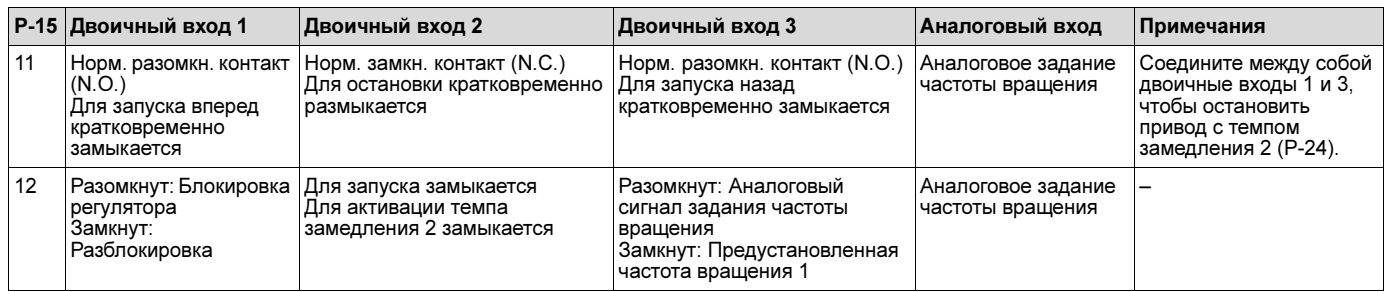

#### 9.3.2 Режим управления с клавишной панели

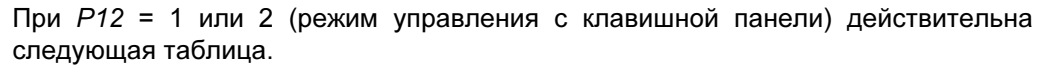

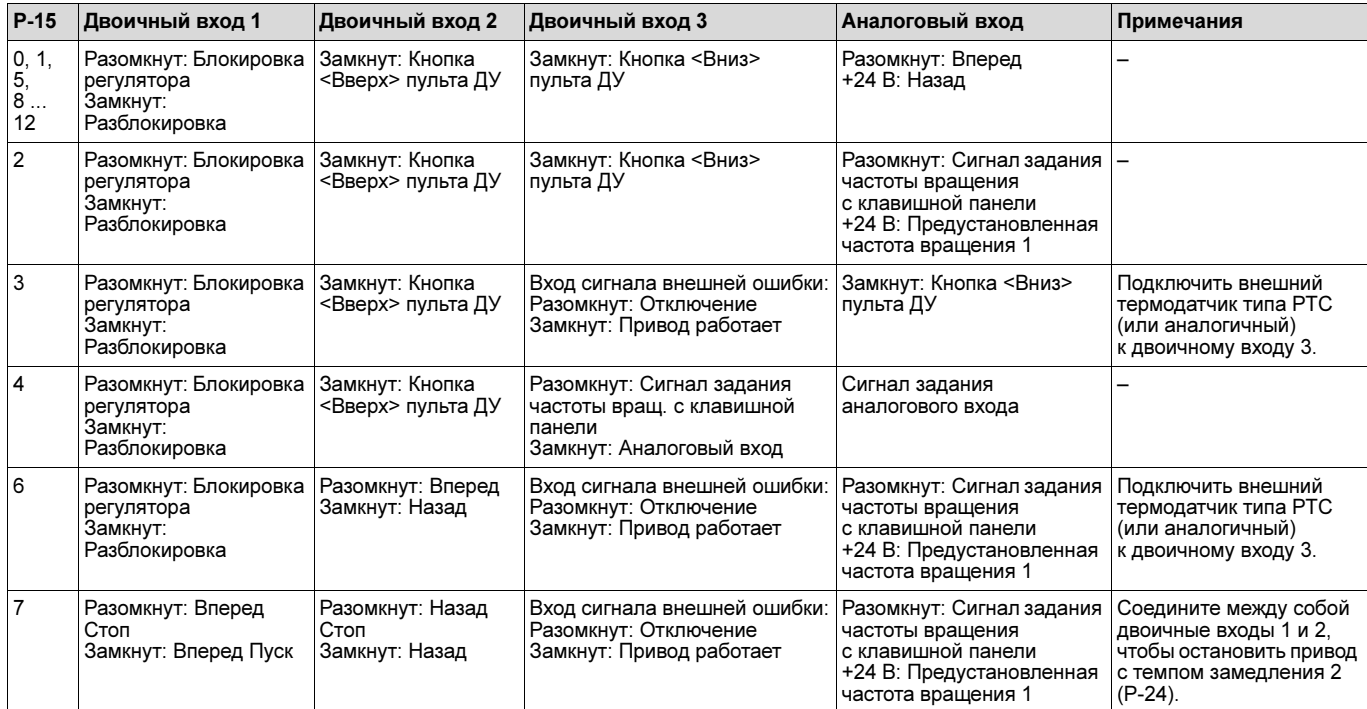

#### 9.3.3 Режим управления по шине SBus

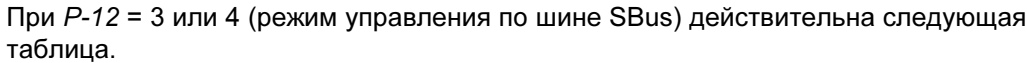

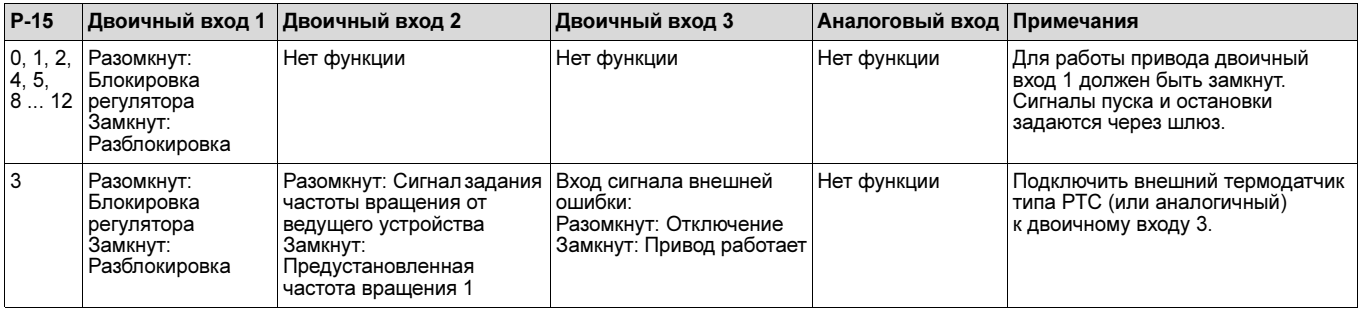

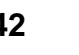

## 1 **Гараметры**<br>В Контроль параметров в режиме реального времени (доступ только для престрание престрание трест Параметры

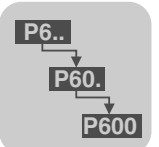

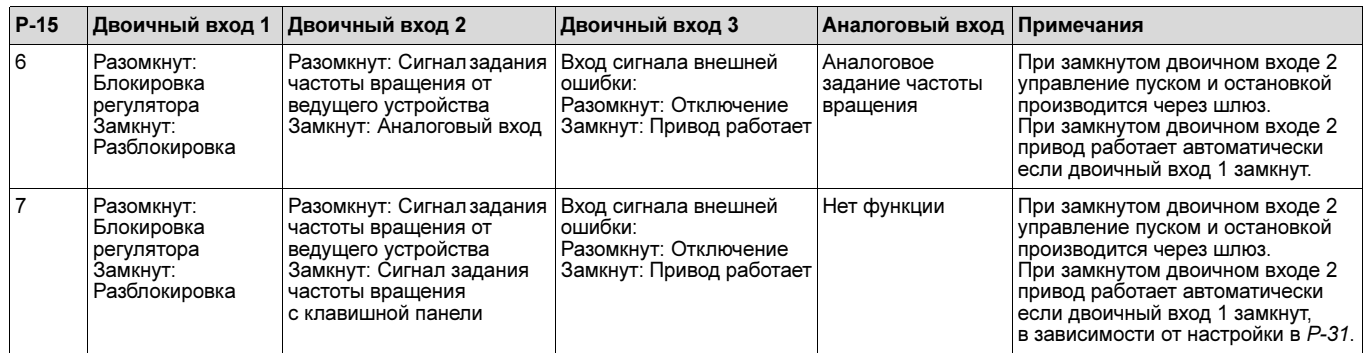

#### <span id="page-42-0"></span>9.4 Контроль параметров в режиме реального времени (доступ только для чтения)

Нулевая группа параметров обеспечивает доступ к внутренним параметрам привода в целях контроля. Изменение этих параметров невозможно.

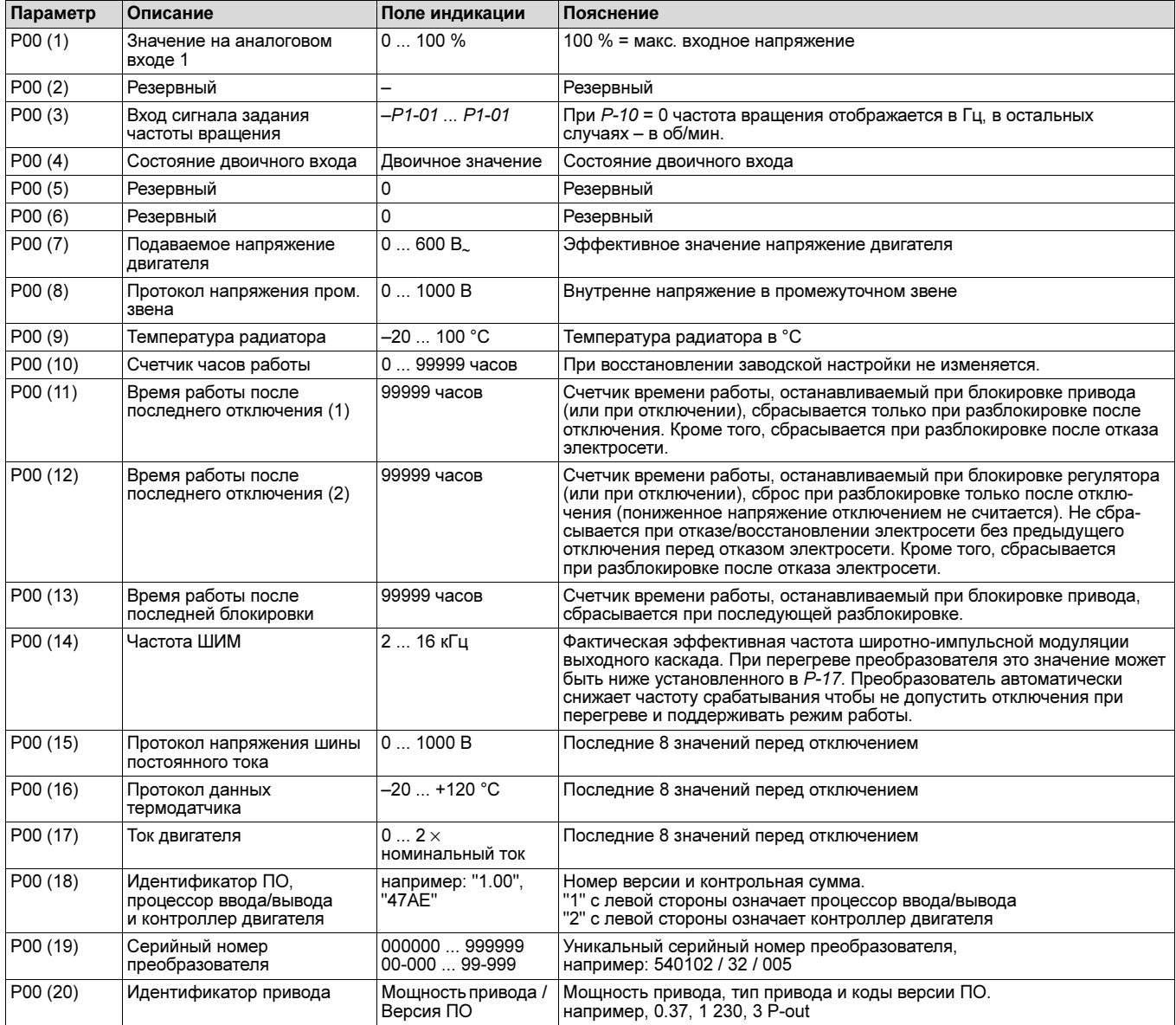

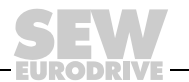

#### Доступ к нулевой группе параметров

При P-14 = P-37 (заводская настройка "101") отображаются все параметры.

Если пользователь переходит к P-00, то при нажатии клавиши 'Переход' отображается "P00-z", где "z" представляет порядковый номер внутри группы P-00 (т. е. 1 ... 14). При этом пользователь может перейти далее к нужному параметру P-00.

При повторном нажатии клавиши 'Переход' отображается значение этого параметра нулевой группы.

Если параметр имеет несколько значений (например, идентификатор ПО), то для просмотра этих значений используются клавиши 'Вверх' и 'Вниз'.

При кратковременном нажатии клавиши 'Переход' индикация меняется на один уровень вверх. При повторном кратковременном нажатии клавиши 'Переход' (без нажатия клавиш 'Вверх' или 'Вниз') индикация меняется на один уровень вверх (уровень основных параметров, т. е. P-00)

Если клавиши 'Вверх' или 'Вниз' используются на нижнем уровне (например P00-05) для смены индекса P-00, то при кратковременном нажатии клавиши 'Переход' отображается значение параметра.

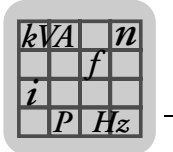

# <span id="page-44-5"></span><span id="page-44-0"></span>10 Технические данные

#### <span id="page-44-4"></span><span id="page-44-1"></span>10.1 Соответствие

Все изделия отвечают требованиям международных стандартов:

- CE-сертификация согласно директиве по низковольтному оборудованию
- IEC 664-1 Требования к изоляции низковольтных систем
- UL 508C Оборудование для преобразования энергии
- EN 61800-3 Электроприводы с изменяемой частотой вращения часть 3
- EN 61000-6 / -2, -3, -4 Специальный стандарт по помехозащищенности / излучению помех (ЭМС)
- Степень защиты согласно NEMA 250, EN 60529
- Класс воспламеняемости согласно UL 94
- Сертификация C-Tick
- cUL

#### <span id="page-44-3"></span><span id="page-44-2"></span>10.2 Внешние условия

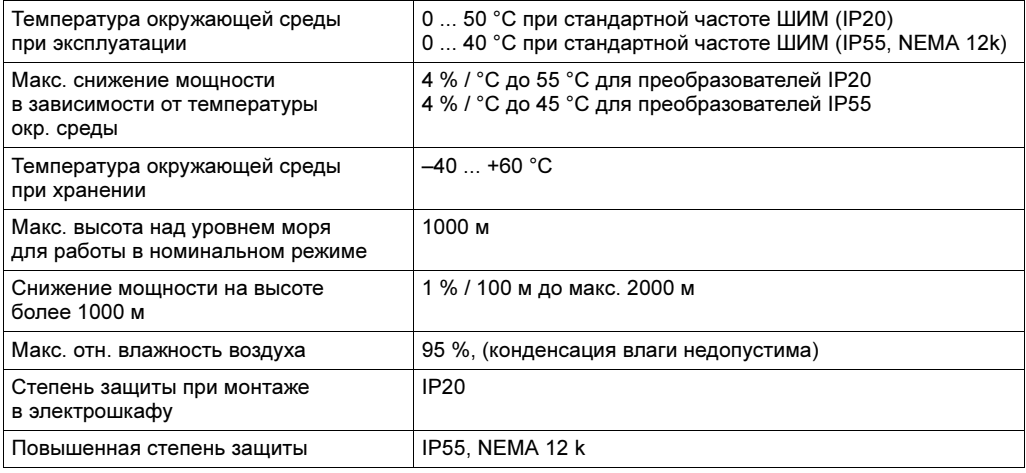

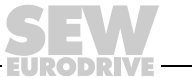

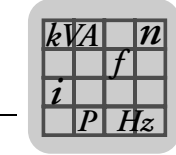

#### <span id="page-45-1"></span><span id="page-45-0"></span>10.3 Выходная мощность и допустимая токовая нагрузка

#### 10.3.1 1-фазная система на 115 В. для 3-фазных двигателей на 230 В. (удвоитель напряжения)

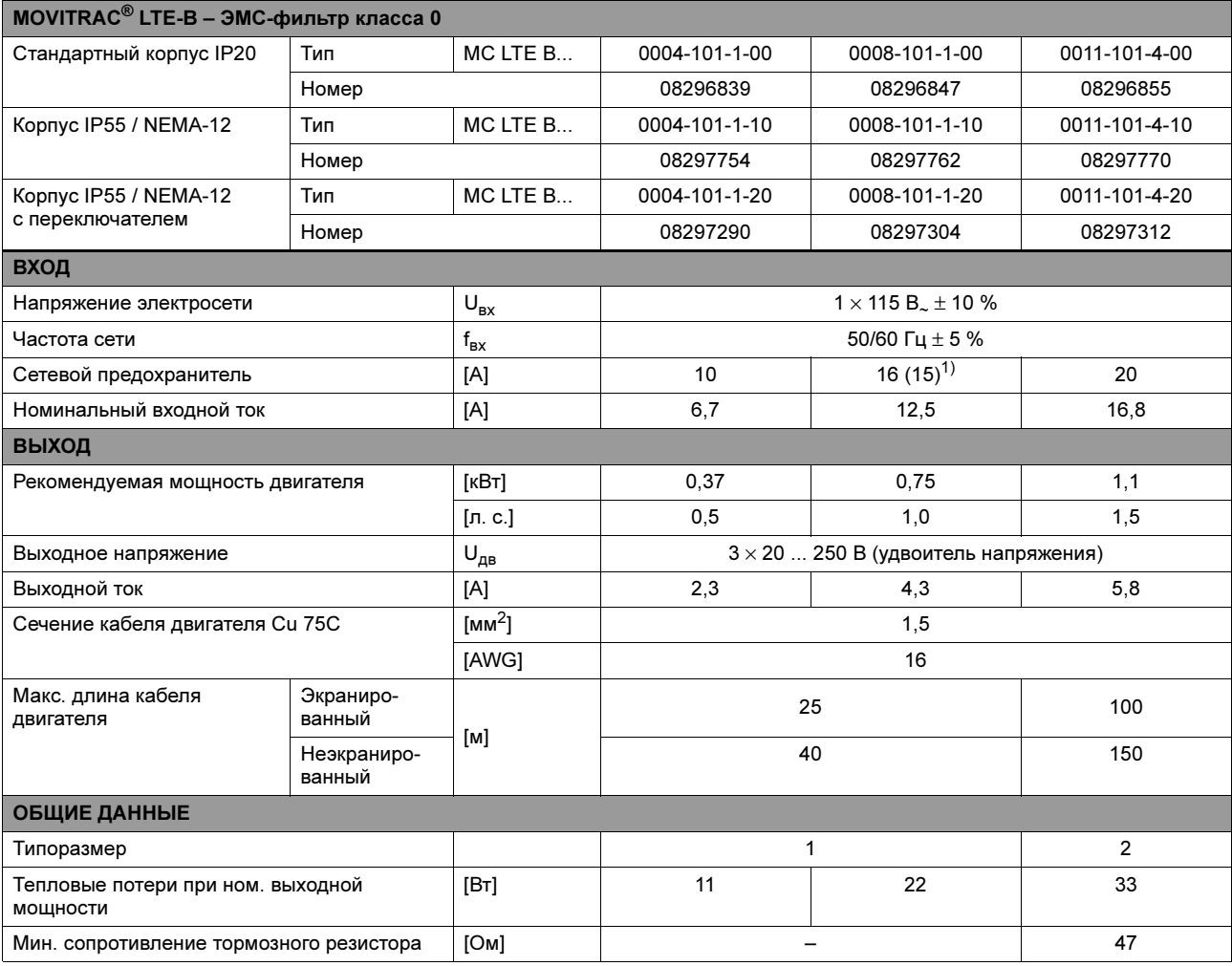

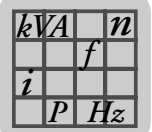

#### 10.3.2 1-фазная система на 230 В. для 3-фазных двигателей на 230 В.

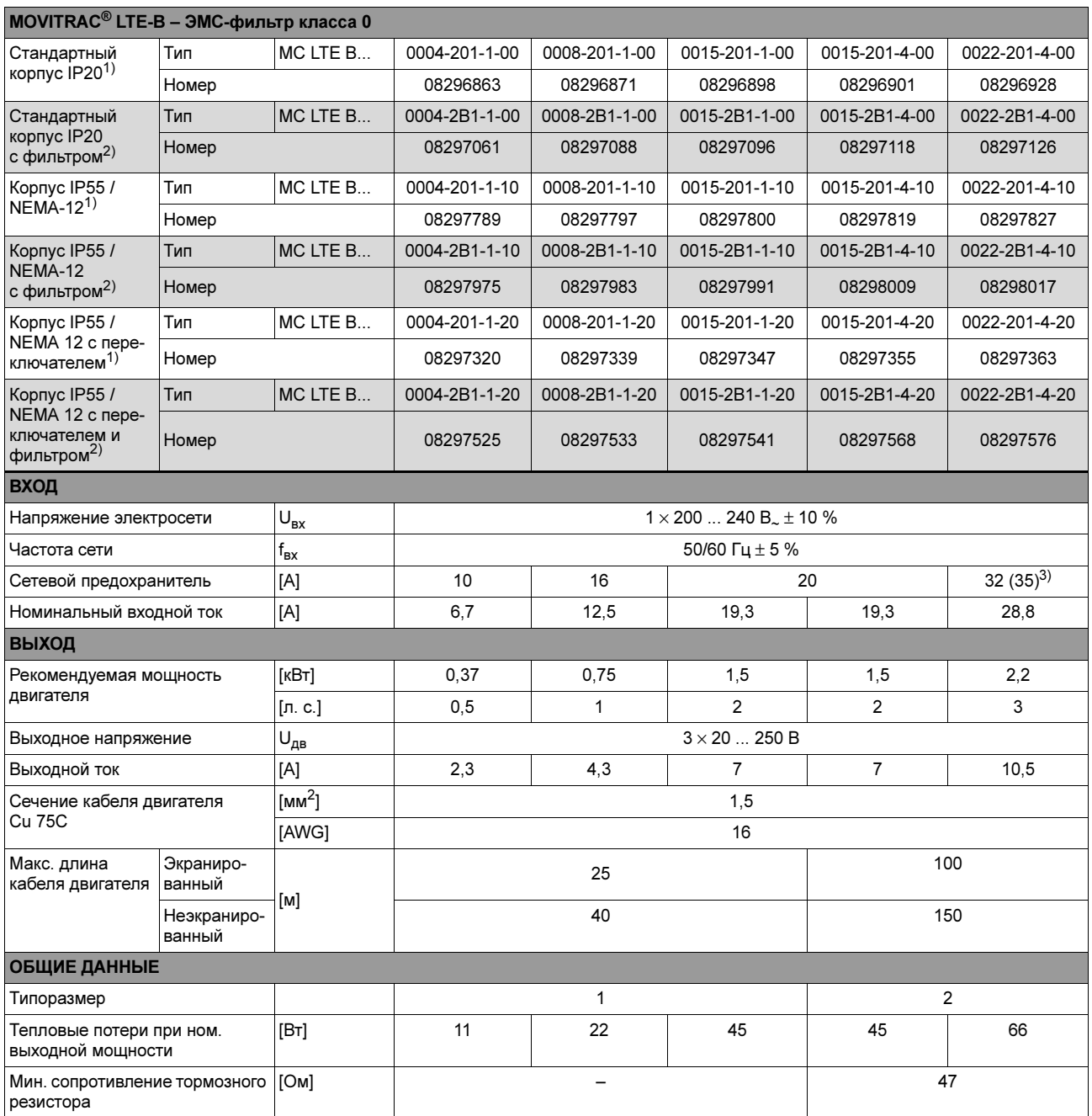

1) Изделие для Америки, Азии и Африки

2) Изделие для Европы, Австралии и Новой Зеландии

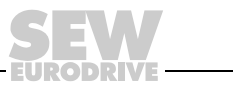

*P*  $\frac{1}{i}$ *kVA*

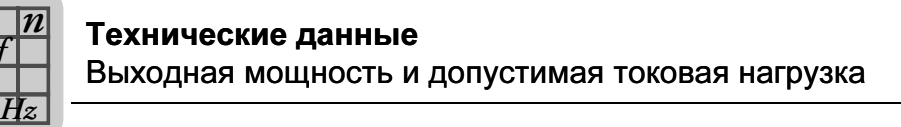

#### 10.3.3 3-фазная система на 230 В. для 3-фазных двигателей на 230 В.

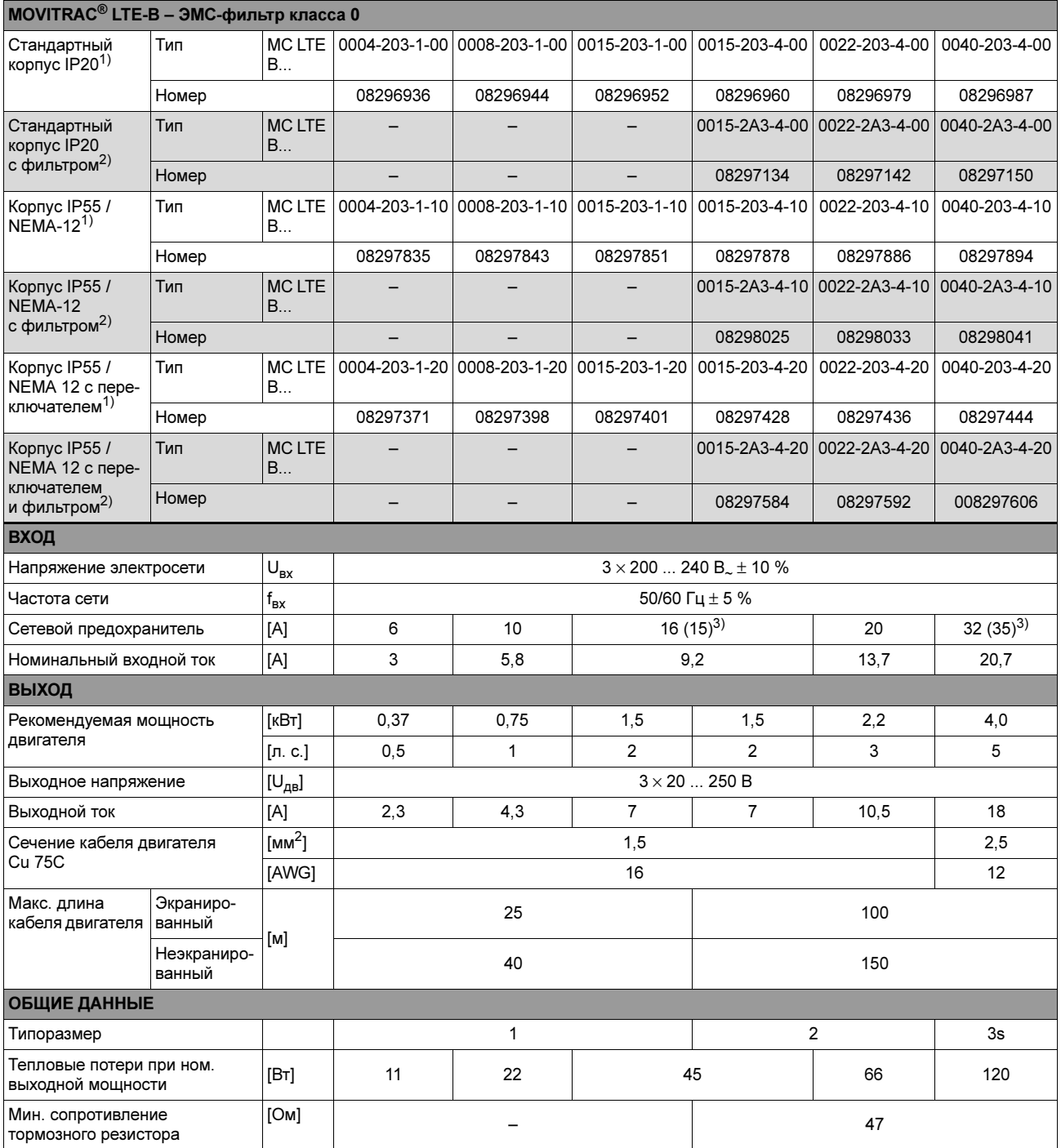

1) Изделие для Америки, Азии и Африки

2) Изделие для Европы, Австралии и Новой Зеландии

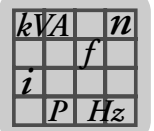

#### 10.3.4 3-фазная система на 400 В. для 3-фазных двигателей на 400 В.

#### Типоразмер 1 и 2

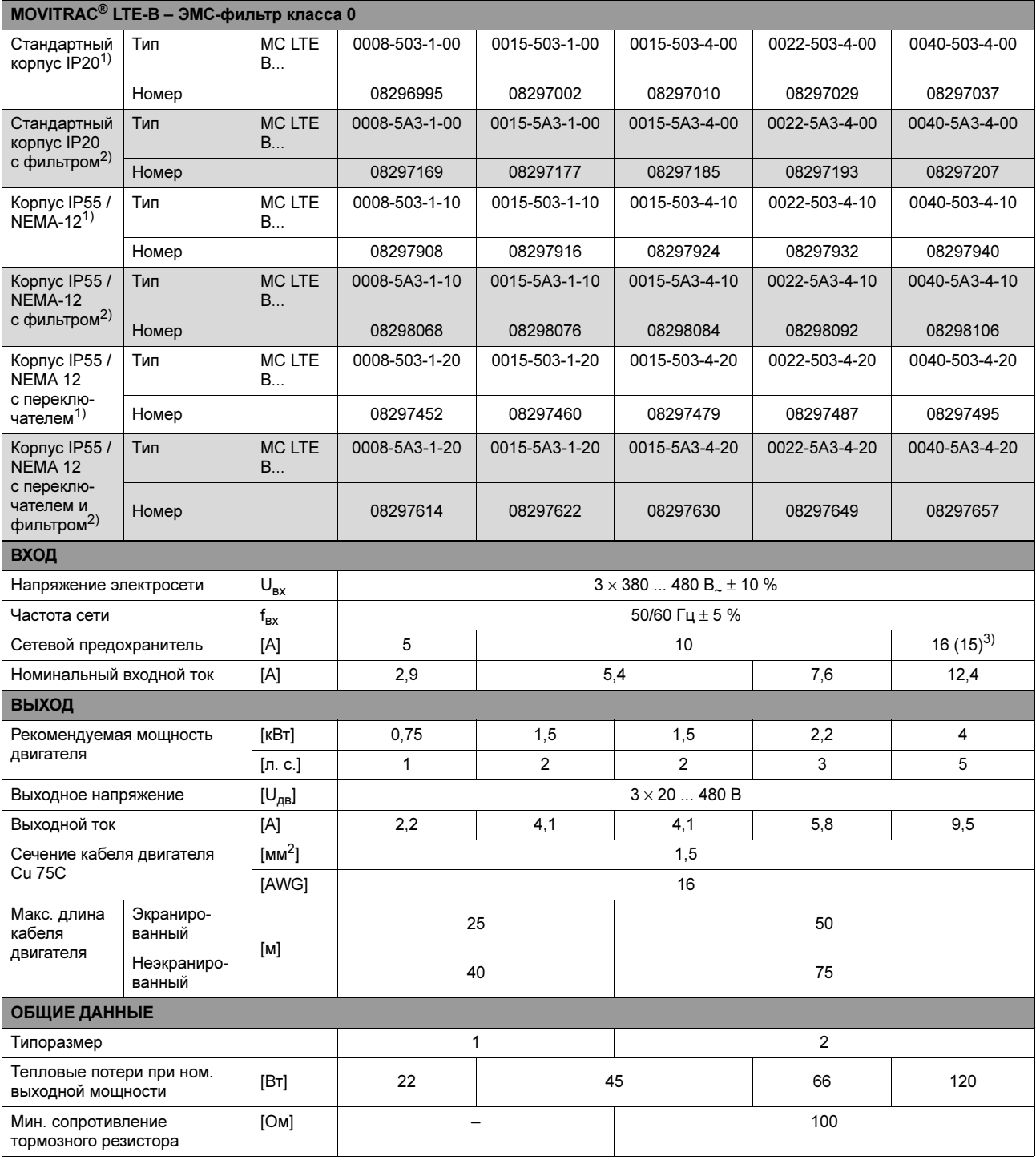

1) Изделие для Америки, Азии и Африки

2) Изделие для Европы, Австралии и Новой Зеландии

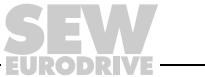

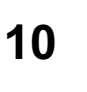

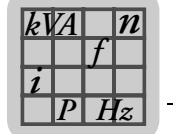

#### Типоразмер 3

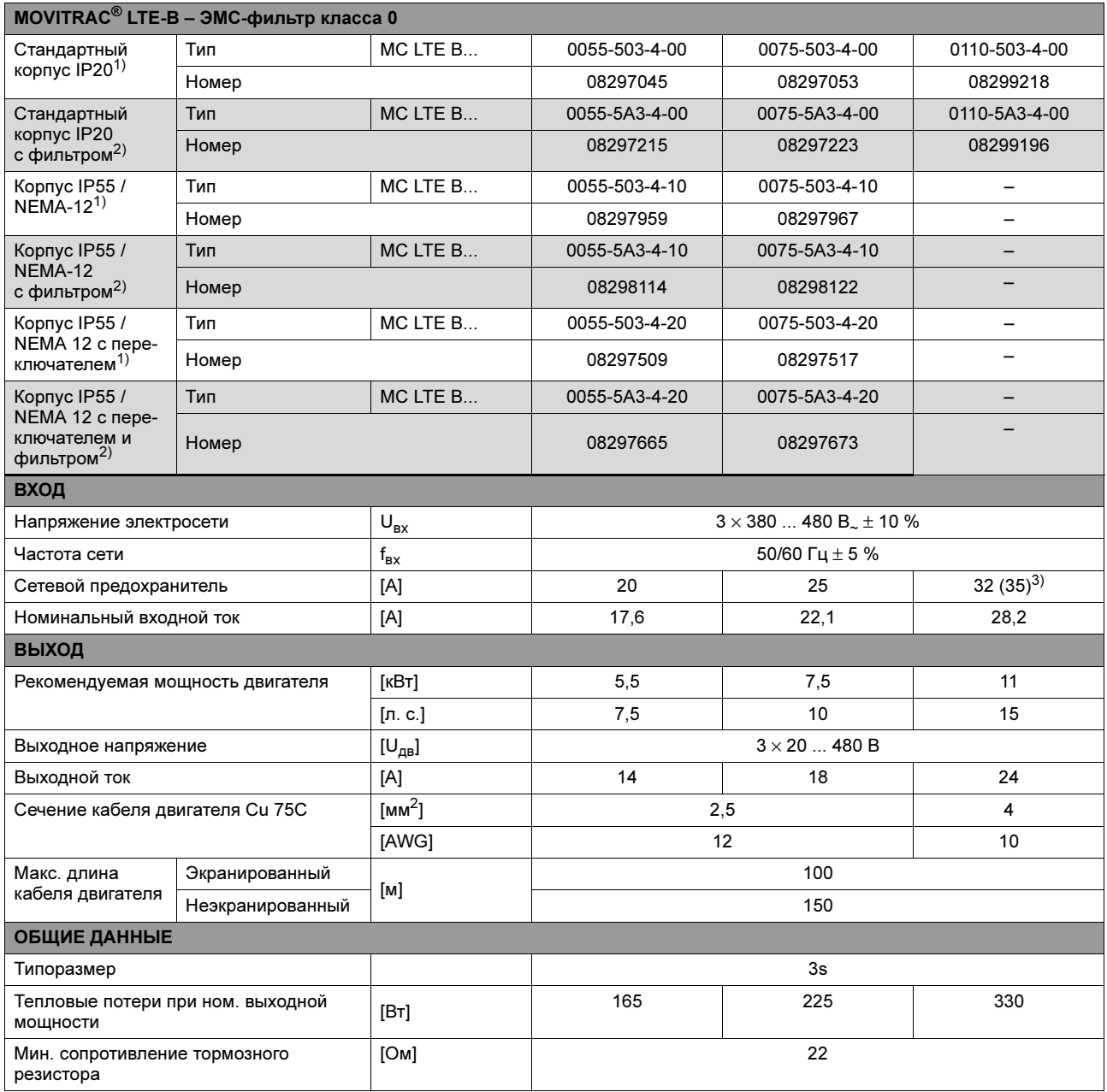

1) Изделие для Америки, Азии и Африки

2) Изделие для Европы, Австралии и Новой Зеландии

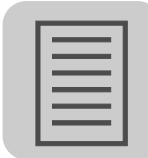

# <span id="page-50-0"></span>11 Алфавитный указатель

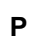

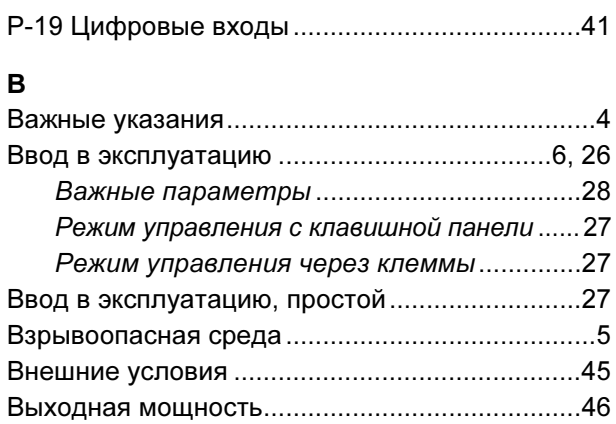

# Д

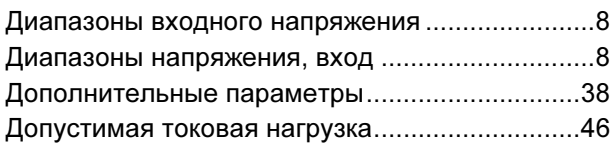

# Ж

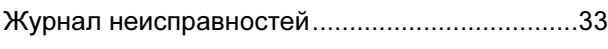

#### З Защитные функции ..............................................[9](#page-8-2)

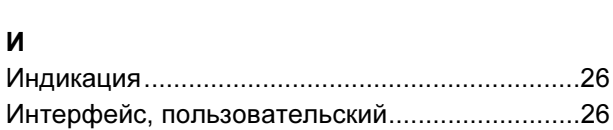

# К

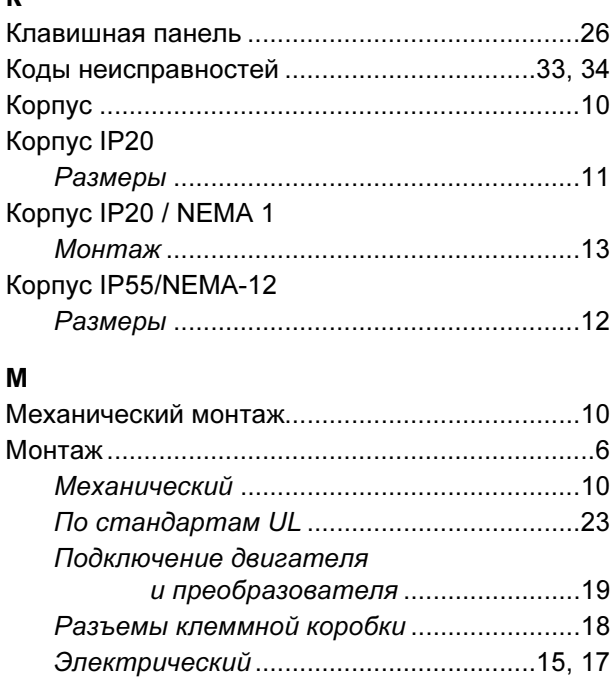

Монтаж по стандартам UL................................[.23](#page-22-1) Мощность, выходная..........................................[46](#page-45-1)

# О

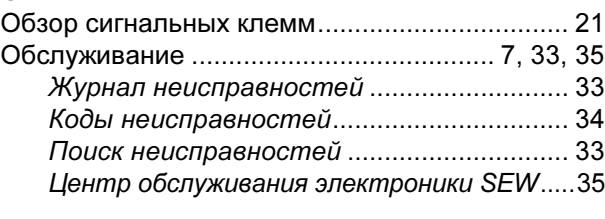

# П

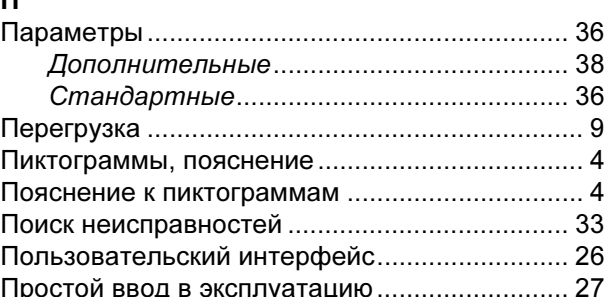

# Р

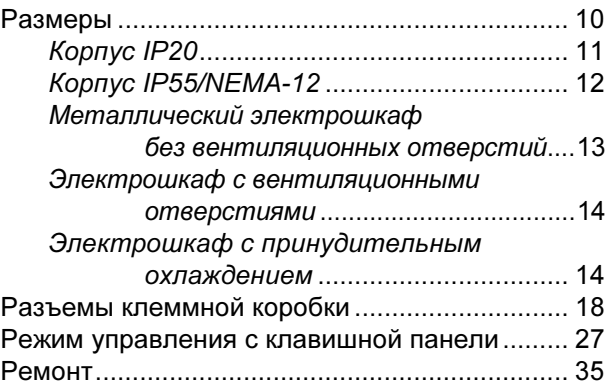

# С

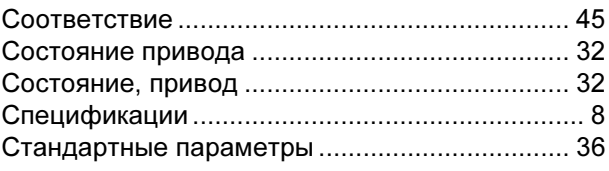

# Т

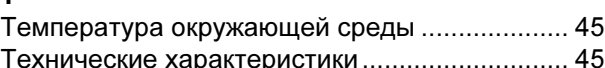

# У

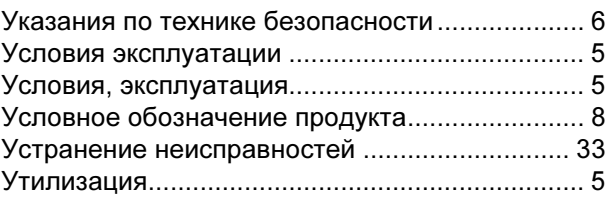

# Э

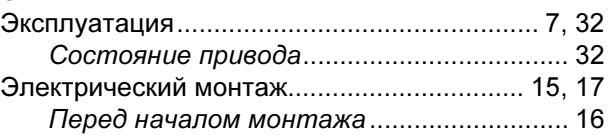

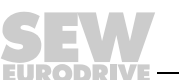

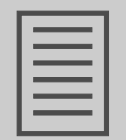

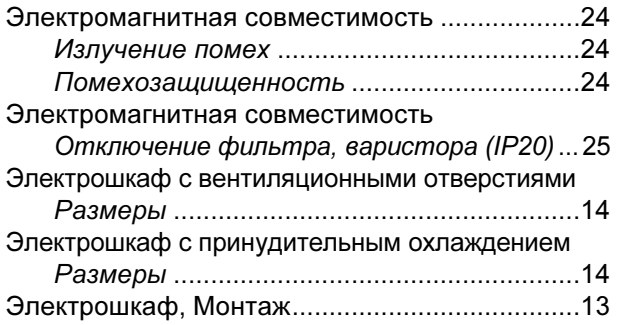

**DRIVE** 

Список адресов

# ľ

# Список адресов

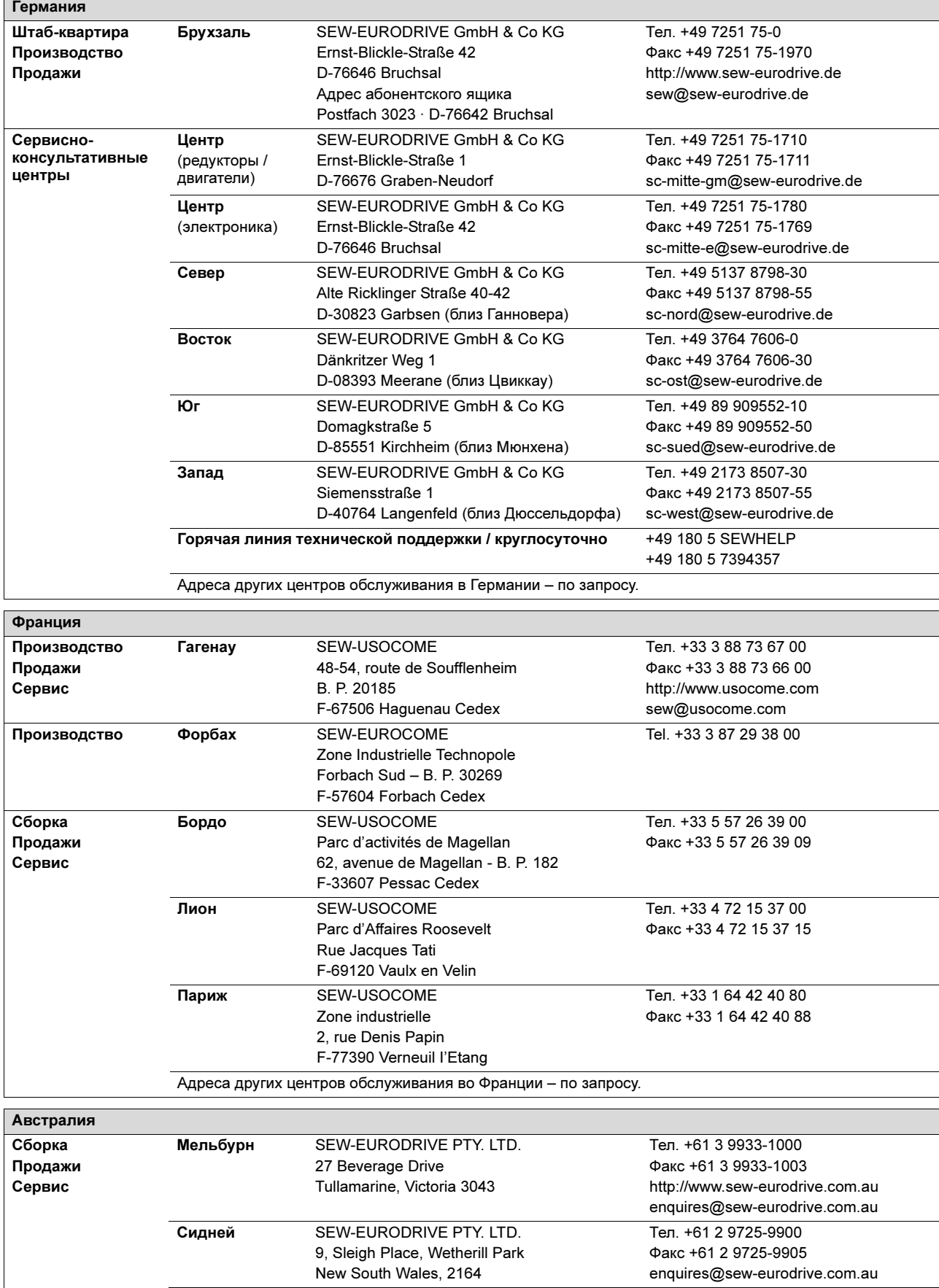

Ĩ

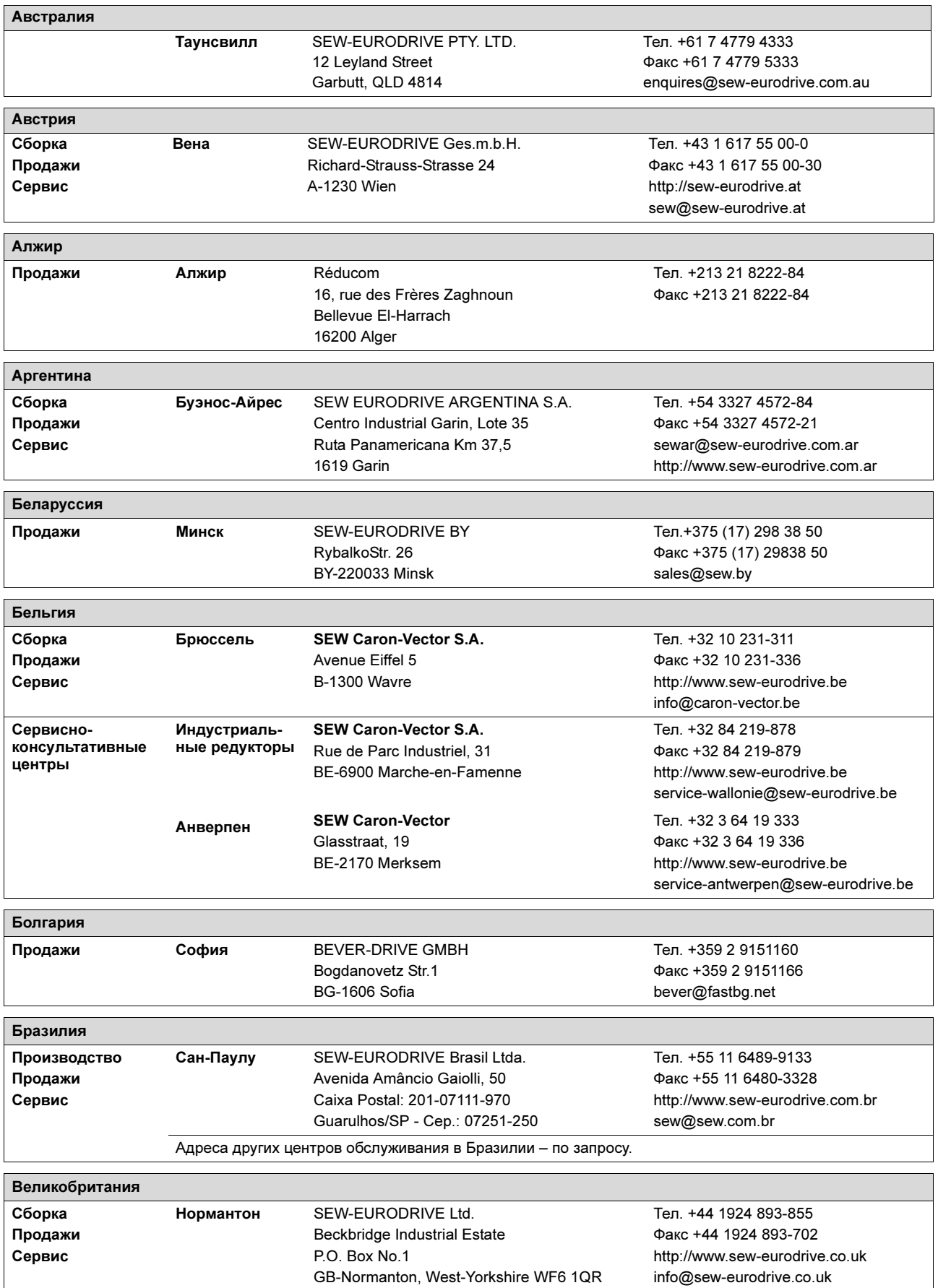

**EURODRIVE** 

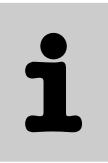

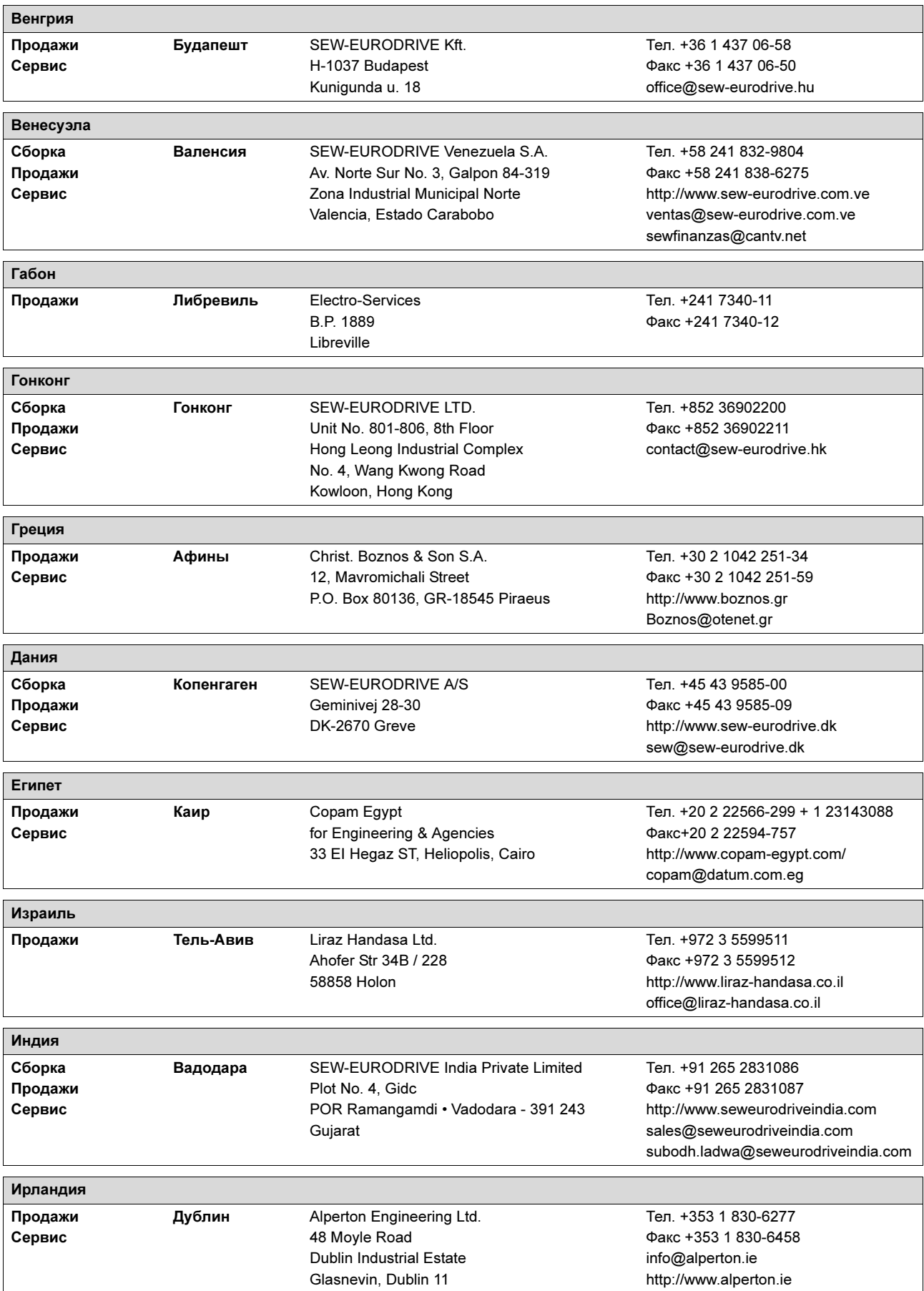

![](_page_54_Picture_4.jpeg)

Ť

![](_page_55_Picture_335.jpeg)

EURODRIVE

Список адресов

![](_page_56_Picture_1.jpeg)

![](_page_56_Picture_294.jpeg)

![](_page_56_Picture_3.jpeg)

![](_page_57_Picture_386.jpeg)

EURODRIVE

# ĺ

![](_page_58_Picture_367.jpeg)

T

![](_page_59_Picture_368.jpeg)

**EURODRIVE** 

![](_page_60_Picture_369.jpeg)

![](_page_60_Picture_370.jpeg)

![](_page_61_Picture_0.jpeg)

![](_page_61_Figure_1.jpeg)

![](_page_61_Picture_2.jpeg)

![](_page_62_Picture_0.jpeg)

SEW-EURODRIVE – Driving the world

![](_page_62_Figure_1.jpeg)

![](_page_62_Picture_2.jpeg)

# Что движет миром

Мы вместе с Вами приближаем будущее.

Сервисная сеть, охватывающая весь мир, чтобы быть ближе к Вам. Приводы и системы управления, автоматизирующие Ваш труд и повышающие его эффективность.

Обширные знания в самых важных отраслях современной промышленности.

Бескомпромиссное качество, высокие стандарты которого облегчают ежедневную работу.

![](_page_63_Picture_7.jpeg)

Глобальное присутствие для быстрых и убедительных побед. В решении любых задач. Инновационные технологии, уже сегодня предлагающие решение завтрашних вопросов.

Сайт в Интернете с круглосуточным доступом к информации и обновленным версиям программного обеспечения.

![](_page_63_Picture_11.jpeg)

SEW-EURODRIVE GmbH & Co KG P.O. Box 3023 · D-76642 Bruchsal / Germany Phone +49 7251 75-0 · Fax +49 7251 75-1970 sew@sew-eurodrive.com

 $\rightarrow$  www.sew-eurodrive.com